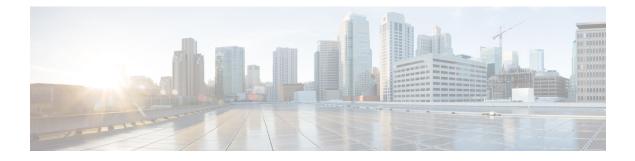

# **Configuring Ethernet OAM**

This module describes the configuration of Ethernet Operations, Administration, and Maintenance (OAM):

#### Table 1: Feature Information Table

| Release       | Modification                                  |
|---------------|-----------------------------------------------|
| Release 7.3.1 | Support for Ethernet Link OAM was introduced. |

- Information About Configuring Ethernet OAM, on page 1
- Configuration Examples for Ethernet OAM, on page 4
- Ethernet CFM, on page 6
- How to Configure Ethernet OAM, on page 18
- CFM Over Bundles, on page 39
- Ethernet Frame Delay Measurement for L2VPN Services, on page 40
- Link Loss Forwarding, on page 44

# **Information About Configuring Ethernet OAM**

To configure Ethernet OAM, you should understand the following concepts:

# **Ethernet Link OAM**

| Feature Name      | Release Information | Feature Description                                                                                                    |
|-------------------|---------------------|----------------------------------------------------------------------------------------------------|
| Ethernet Link OAM | Release 7.3.1       | This feature allow Service<br>Providers to monitor the quality of<br>the connections on a MAN or<br>WAN. Service providers can<br>monitor specific events, and take<br>actions on events. Ethernet link<br>OAM operates on a single, physical<br>link and it can be configured to<br>monitor either side or both sides of<br>that link. |

Ethernet as a Metro Area Network (MAN) or a Wide Area Network (WAN) technology benefits greatly from the implementation of Operations, Administration and Maintenance (OAM) features. Ethernet link OAM features allow Service Providers to monitor the quality of the connections on a MAN or WAN. Service providers can monitor specific events, and take actions on events. Ethernet link OAM operates on a single, physical link and it can be configured to monitor either side or both sides of that link.

Ethernet link OAM can be configured in the following ways:

- A Link OAM profile can be configured, and this profile can be used to set the parameters for multiple interfaces.
- Link OAM can be configured directly on an interface.

When an interface is also using a link OAM profile, specific parameters that are set in the profile can be overridden by configuring a different value directly on the interface.

An Ethernet Link OAM profile simplifies the process of configuring EOAM features on multiple interfaces. An Ethernet OAM profile, and all of its features, can be referenced by other interfaces, allowing other interfaces to inherit the features of that Ethernet OAM profile.

Individual Ethernet link OAM features can be configured on individual interfaces without being part of a profile. In these cases, the individually configured features always override the features in the profile.

The preferred method of configuring custom EOAM settings is to create an EOAM profile in Ethernet configuration mode and then attach it to an individual interface or to multiple interfaces.

These standard Ethernet Link OAM features are supported on the router:

#### **Neighbor Discovery**

Neighbor discovery enables each end of a link to learn the OAM capabilities of the other end and establish an OAM peer relationship. Each end also can require that the peer have certain capabilities before it will establish a session. You can configure certain actions to be taken if there is a capabilities conflict or if a discovery process times out, using the **action capabilities-conflict** or **action discovery-timeout** commands.

### EFD

Ethernet Fault Detection (EFD) is a mechanism that allows Ethernet OAM protocols to control the line protocol state of an interface.

Unlike many other interface types, Ethernet interfaces do not have a line protocol, whose state is independent from that of the interface. For Ethernet interfaces, this role is handled by the physical-layer Ethernet protocol itself, and therefore if the interface is physically up, then it is available and traffic can flow.

EFD changes this to allow EOAM to act as the line protocol for Ethernet interfaces. This allows EOAM to control the interface state so that if a EOAM defect (such as AIS or loss of continuity) is detected with an expected peer MEP, the interface can be shut down. This not only stops traffic flow, but also triggers actions in any higher-level protocols to route around the problem. For example, in the case of Layer 2 interfaces, the MAC table would be cleared and MSTP would reconverge. For Layer 3 interfaces, the ARP cache would be cleared and potentially the IGP would reconverge.

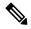

**Note** EFD can only be used for down MEPs. When EFD is used to shut down the interface, the EOAM frames continue to flow. This allows EOAM to detect when the problem has been resolved, and thus bring the interface backup automatically.

This figure shows EOAM detection of an error on one of its sessions EFD signaling an error to the corresponding MAC layer for the interface. This triggers the MAC to go to a down state, which further triggers all higher level protocols (Layer 2 pseudowires, IP protocols, and so on) to go down and also trigger a reconvergence where possible. As soon as EOAM detects there is no longer any error, it can signal to EFD and all protocols will once again go active.

Figure 1: EOAM Error Detection and EFD Trigger

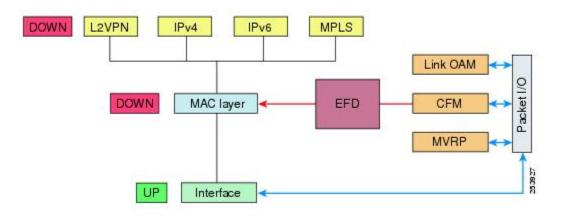

#### **MIB** Retrieval

MIB retrieval enables an OAM peer on one side of an interface to get the MIB variables from the remote side of the link. The MIB variables that are retrieved from the remote OAM peer are READ ONLY.

#### Miswiring Detection (Cisco-Proprietary)

Miswiring Detection is a Cisco-proprietary feature that uses the 32-bit vendor field in every Information OAMPDU to identify potential miswiring cases.

**SNMP** Traps

SNMP traps can be enabled or disabled on an Ethernet OAM interface.

# Configuration Examples for Ethernet OAM

This section provides the following configuration examples:

### Configuring Ethernet OAM Features on an Individual Interface: Example

This example shows how to configure Ethernet OAM features on an individual interface:

```
configure
interface TenGigE 0/1/0/0
  ethernet oam
   link-monitor
   symbol-period window 60000
   symbol-period threshold ppm low 10000000 high 6000000
   frame window 60
    frame threshold ppm low 10000000 high 6000000
    frame-period window 60000
   frame-period threshold ppm low 100 high 12000000
   frame-seconds window 900000
   frame-seconds threshold low 3 high 900
   exit
   mib-retrieval
   connection timeout 30
   require-remote mode active
   require-remote mib-retrieval
   action link-fault error-disable-interface
   action dying-gasp error-disable-interface
   action critical-event error-disable-interface
   action discovery-timeout error-disable-interface
   action session-down error-disable-interface
   action capabilities-conflict error-disable-interface
   action wiring-conflict error-disable-interface
   commit
```

### **Configuring an Ethernet OAM Profile Globally: Example**

This example shows how to configure an Ethernet OAM profile globally:

```
configure
ethernet oam profile Profile_1
link-monitor
symbol-period window 60000
symbol-period threshold ppm low 10000000 high 60000000
frame window 60
frame threshold ppm low 10000000 high 60000000
```

```
frame-period window 60000
frame-period threshold ppm low 100 high 12000000
frame-seconds window 900000
frame-seconds threshold low 3 high 900
exit
mib-retrieval
connection timeout 30
require-remote mode active
require-remote mib-retrieval
action dying-gasp error-disable-interface
action critical-event error-disable-interface
action session-down error-disable-interface
action capabilities-conflict error-disable-interface
action wiring-conflict error-disable-interface
```

commit

# Configuring Ethernet OAM Features to Override the Profile on an Individual Interface: Example

This example shows the configuration of Ethernet OAM features in a profile followed by an override of that configuration on an interface:

```
configure
ethernet oam profile Profile 1
 mode passive
 action dying-gasp disable
 action critical-event disable
 action discovery-timeout disable
 action session-up disable
 action session-down disable
 action capabilities-conflict disable
 action wiring-conflict disable
    commit
configure
interface TenGigE 0/1/0/0
 ethernet oam
  profile Profile 1
   mode active
   action dying-gasp log
   action critical-event log
   action discovery-timeout log
   action session-up log
   action session-down log
   action capabilities-conflict log
   action wiring-conflict log
      commit.
```

# **Clearing Ethernet OAM Statistics on an Interface: Example**

This example shows how to clear Ethernet OAM statistics on an interface:

RP/0/RP0/CPU0:router# clear ethernet oam statistics interface gigabitethernet 0/1/5/1

# **Enabling SNMP Server Traps on a Router: Example**

This example shows how to enable SNMP server traps on a router:

```
configure
snmp-server traps ethernet oam events
```

# **Ethernet CFM**

#### Table 3: Feature History Table

| Feature Name                                        | Release        | Description                                                                                                    |
|-----------------------------------------------------|----------------|----------------------------------------------------------------------------------------------------|
| CFM on Bundle Member Link for<br>Connectivity Check | Release 7.3.15 | This feature introduces support for<br>Connectivity Fault Management<br>(CFM) on bundle members. Earlier,<br>network administrators managed<br>networks by using the fault,<br>configuration, account,<br>performance, security model. CFM<br>is one of a suite of the Ethernet<br>OAM protocols, which uses a<br>combination of keepalive packets<br>and MAC-based pings, and<br>traceroutes to detect faults in a<br>network.<br>With the CFM feature, you:<br>• reduce operating expenses for<br>service operators by reducing<br>network faults and errors<br>• provide end-to-end<br>maintenance of networks |
| Up MEP and Down MEP Support<br>in CFM               | Release 7.3.15 | This feature introduces<br>Maintenance End Points (MEP)<br>entities that you can configure in a<br>domain.                                                                                                    |
|                                                     |                | MEPs send either CFM frames<br>from the interface where they are<br>configured or CFM frames that are<br>received on other interfaces.                                                                                                    |
|                                                     |                | MEPs allow you to perform fault<br>management and carry out<br>performance checks.                                                                                                    |

Ethernet Connectivity Fault Management (CFM) is a service-level OAM protocol that provides tools for monitoring and troubleshooting end-to-end Ethernet services per VLAN. This includes proactive connectivity

monitoring, fault verification, and fault isolation. CFM uses standard Ethernet frames and can be run on any physical media that is capable of transporting Ethernet service frames. Unlike most other Ethernet protocols which are restricted to a single physical link, CFM frames can transmit across the entire end-to-end Ethernet network.

CFM is defined in two standards:

- IEEE 802.1ag—Defines the core features of the CFM protocol.
- ITU-T Y.1731—Redefines, but maintains compatibility with the features of IEEE 802.1ag, and defines some additional features.

Ethernet CFM supports these functions of ITU-T Y.1731:

• ETH-CC, ETH-RDI, ETH-LB, ETH-LT—These are equivalent to the corresponding features defined in IEEE 802.1ag.

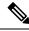

Note

The Linktrace responder procedures defined in IEEE 802.1ag are used rather than the procedures defined in Y.1731; however, these are interoperable.

• ETH-AIS—The reception of ETH-LCK messages is also supported.

#### **Limitations and Restrictions**

- The system supports only cross-connect.
- MIPs are not supported.
- Supports timer of 1s, 10s, 1m, 10m.
- Supports timer of 100ms, 1s, 10s, 1m, 10m for bundle members.
- L3 interfaces are not supported except for bundle members.
- Down MEPs are only supported for L2 cross-connect and bundle members.
- Multiple MEPs of different directions are not supported on the same interface or Xconnect.

### **Maintenance Domains**

To understand how the CFM maintenance model works, you need to understand these concepts and features:

A maintenance domain describes a management space for the purpose of managing and administering a network. A domain is owned and operated by a single entity and defined by the set of interfaces internal to it and at its boundary, as shown in this figure.

#### Figure 2: CFM Maintenance Domain

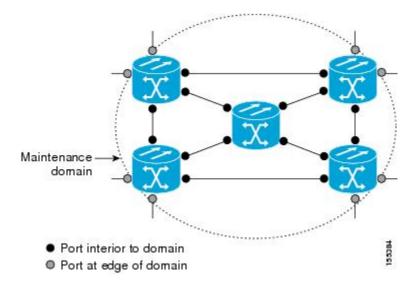

A maintenance domain is defined by the bridge ports that are provisioned within it. Domains are assigned maintenance levels, in the range of 0 to 7, by the administrator. The level of the domain is useful in defining the hierarchical relationships of multiple domains.

CFM maintenance domains allow different organizations to use CFM in the same network, but independently. For example, consider a service provider who offers a service to a customer, and to provide that service, they use two other operators in segments of the network. In this environment, CFM can be used in the following ways:

- The customer can use CFM between their CE devices, to verify and manage connectivity across the whole network.
- The service provider can use CFM between their PE devices, to verify and manage the services they are providing.
- Each operator can use CFM within their operator network, to verify and manage connectivity within their network.

Each organization uses a different CFM maintenance domain.

This figure shows an example of the different levels of maintenance domains in a network.

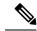

Note

In CFM diagrams, the conventions are that triangles represent MEPs, pointing in the direction that the MEP sends CFM frames, and circles represent MIPs.

Figure 3: Different CFM Maintenance Domains Across a Network

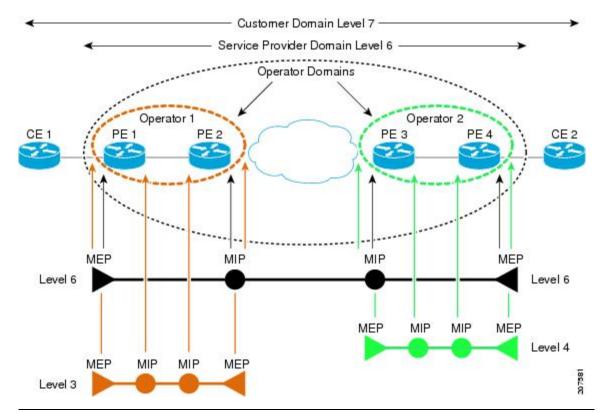

To ensure that the CFM frames for each domain do not interfere with each other, each domain is assigned a maintenance level, between 0 and 7. Where domains are nested, as in this example, the encompassing domain must have a higher level than the domain it encloses. In this case, the domain levels must be negotiated between the organizations involved. The maintenance level is carried in all CFM frames that relate to that domain.

CFM maintenance domains may touch or nest, but cannot intersect. This figure illustrates the supported structure for touching and nested domains, and the unsupported intersection of domains.

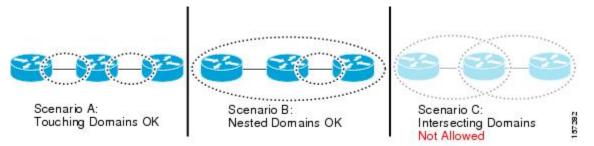

# Services

A CFM service allows an organization to partition its CFM maintenance domain, according to the connectivity within the network. For example, if the network is divided into a number of virtual LANs (VLANs), a CFM service is created for each of these. CFM can then operate independently in each service. It is important that the CFM services match the network topology, so that CFM frames relating to one service cannot be received in a different service. For example, a service provider may use a separate CFM service for each of their customers, to verify and manage connectivity between that customer's end points.

A CFM service is always associated with the maintenance domain that it operates within, and therefore with that domain's maintenance level. All CFM frames relating to the service carry the maintenance level of the corresponding domain.

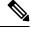

**Note** CFM Services are referred to as *Maintenance Associations* in IEEE 802.1ag and as *Maintenance Entity Groups* in ITU-T Y.1731.

# **Maintenance Points**

A CFM Maintenance Point (MP) is an instance of a particular CFM service on a specific interface. CFM only operates on an interface if there is a CFM maintenance point on the interface; otherwise, CFM frames are forwarded transparently through the interface.

A maintenance point is always associated with a particular CFM service, and therefore with a particular maintenance domain at a particular level. Maintenance points generally only process CFM frames at the same level as their associated maintenance domain. Frames at a higher maintenance level are always forwarded transparently, while frames at a lower maintenance level are normally dropped. This helps enforce the maintenance domain hierarchy, and ensures that CFM frames for a particular domain cannot leak out beyond the boundary of the domain.

There are following type(s) of MP(s):

Maintenance End Points (MEPs)—Created at the edge of the domain. Maintenance end points (MEPs) are members of a particular service within a domain and are responsible for sourcing and sinking CFM frames. They periodically transmit continuity check messages and receive similar messages from other MEPs within their domain. They also transmit traceroute and loopback messages at the request of the administrator. MEPs are responsible for confining CFM messages within the domain.

## MEP and CFM Processing Overview

The boundary of a domain is an interface, rather than a bridge or host. Therefore, MEPs can be sub-divided into two categories:

- Down MEPs—Send CFM frames from the interface where they are configured, and process CFM frames received on that interface. Down MEPs transmit AIS messages upward (toward the cross-connect).
- Up MEPs—Send frames into the bridge relay function, as if they had been received on the interface
  where the MEP is configured. They process CFM frames that have been received on other interfaces,
  and have been switched through the bridge relay function as if they are going to be sent out of the interface
  where the MEP is configured. Up MEPs transmit AIS messages downward (toward the wire). However,

L

AIS packets are only sent when there is a MIP configured on the same interface as the MEP and at the level of the MIP.

Note

- The terms *Down MEP* and *Up MEP* are defined in the IEEE 802.1ag and ITU-T Y.1731 standards, and refer to the direction that CFM frames are sent from the MEP. The terms should not be confused with the operational status of the MEP.
- The router only supports the "Down MEP level < Up MEP level" configuration.

This figure illustrates the monitored areas for Down and Up MEPs.

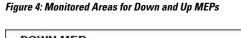

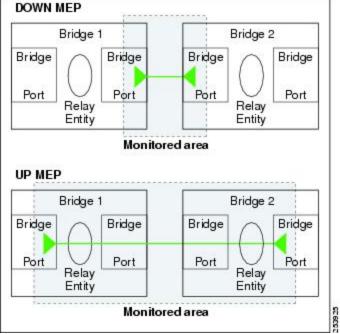

This figure shows maintenance points at different levels. Because domains are allowed to nest but not intersect, a MEP at a low level often corresponds with a MEP at a higher level.

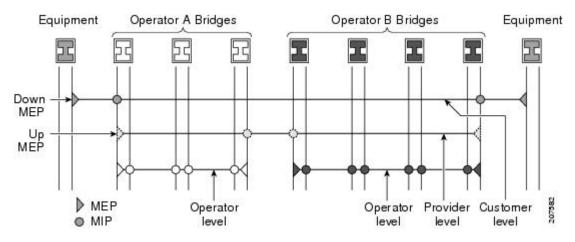

Up MEPs can only exist on switched (Layer 2) interfaces, because they send and receive frames from the bridge relay function. Down MEPs can be created on switched (Layer 2) interfaces.

MEPs continue to operate normally if the interface they are created on is blocked by the Spanning Tree Protocol (STP); that is, CFM frames at the level of the MEP continue to be sent and received, according to the direction of the MEP. MEPs never allow CFM frames at the level of the MEP to be forwarded, so the STP block is maintained.

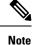

A separate set of CFM maintenance levels is created every time a VLAN tag is pushed onto the frame. Therefore, if CFM frames are received on an interface which pushes an additional tag, so as to "tunnel" the frames over part of the network, the CFM frames will not be processed by any MPs within the tunnel, even if they are at the same level. For example, if a CFM MP is created on an interface with an encapsulation that matches a single VLAN tag, any CFM frames that are received at the interface that have two VLAN tags will be forwarded transparently, regardless of the CFM level.

### **CFM Protocol Messages**

The CFM protocol consists of a number of different message types, with different purposes. All CFM messages use the CFM EtherType, and carry the CFM maintenance level for the domain to which they apply.

This section describes the following CFM messages:

# Continuity Check (IEEE 802.1ag and ITU-T Y.1731)

Continuity Check Messages (CCMs) are "heartbeat" messages exchanged periodically between all the MEPs in a service. Each MEP sends out multicast CCMs, and receives CCMs from all the other MEPs in the service—these are referred to as *peer MEPs*. This allows each MEP to discover its peer MEPs, and to verify that there is connectivity between them.

MIPs also receive CCMs. MIPs use the information to build a MAC learning database that is used when responding to Linktrace. For more information about Linktrace, see the Linktrace (IEEE 802.1ag and ITU-T Y.1731).

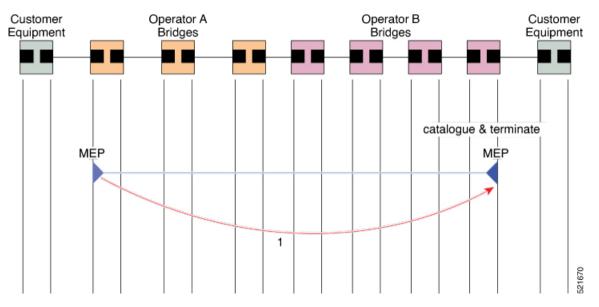

Figure 5: Continuity Check Message Flow

All the MEPs in a service must transmit CCMs at the same interval. IEEE 802.1ag defines the following possible intervals that can be used:

- 100 ms (only supported on bundle members)
- 1 s
- 10 s
- 1 minute
- 10 minutes

A MEP detects a loss of connectivity with one of its peer MEPs when some number of CCMs are missed. This occurs when sufficient time has passed during which a certain number of CCMs were expected, given the CCM interval. This number is called the *loss threshold*, and is usually set to 3.

With the exception of bundle members, CFM is supported only on interfaces that have Layer 2 transport feature enabled.

CCM messages carry a variety of information that allows different defects to be detected in the service. This information includes:

- A configured identifier for the domain of the transmitting MEP. This is referred to as the Maintenance Domain Identifier (MDID).
- A configured identifier for the service of the transmitting MEP. This is referred to as the Short MA Name (SMAN). Together, the MDID and the SMAN make up the Maintenance Association Identifier (MAID). The MAID must be configured identically on every MEP in the service.
- These are restrictions on the type of MAID that are supported for sessions with time interval of less than 1 minute. The MAID supports two types of formats on offloaded MEPs:
  - No Domain Name Format
    - MD Name Format = 1-NoDomainName

- Short MA Name Format = 3 2 bytes integer value
- Short MA NAme Length = 2 fixed length
- Short MA Name = 2 bytes of integer
- 1731 Maid Format
  - MD Name Format = 1-NoDomainName
  - MA Name Format(MEGID Format) = 32
  - MEGID Length = 13 fixed length
  - MEGID(ICCCode) = 6 Bytes
  - MEGID(UMC) = 7 Bytes
  - ITU Carrier Code (ICC) Number of different configurable ICC code 15 (for each NPU)
  - Unique MEG ID Code (UMC) 4

Maintenance Association Identifier (MAID) comprises of the Maintenance Domain Identifier (MDID) and Short MA Name (SMAN). MDID only supports **null** value and SMAN only supports ITU Carrier Code (ICC) or a numerical. No other values are supported.

- An example for configuring domain ID null is: ethernet cfm domain SMB level 3 id null
- An example for configuring SMAN is: ethernet cfm domain SMB level 3 id null service 901234AB xconnect group 99999 p2p 99999 id number 1
- A configured numeric identifier for the MEP (the MEP ID). Each MEP in the service must be configured with a different MEP ID.
- Dynamic Remote MEPs are not supported for MEPs with less than 1 min interval. You must configure MEP CrossCheck for all such MEPs.
- Sequence numbering is not supported for MEPs with less than 1 minute interval.
- In a Remote Defect Indication (RDI), each MEP includes this in the CCMs it is sending, if it has detected a defect relating to the CCMs it is receiving. This notifies all the MEPs in the service that a defect has been detected somewhere in the service.
- The interval at which CCMs are being transmitted.
- CCM Tx/Rx statistics counters are not supported for MEPs with less than1 minute intervals.
- Sender TLV and Cisco Proprietary TLVs are not supported for MEPs with less than 1 minute intervals.
- The status of the interface where the MEP is operating, for example, whether the interface is up, down, STP blocked, and so on.

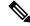

**Note** The status of the interface (up/down) should not be confused with the direction of any MEPs on the interface (Up MEPs/Down MEPs).

These defects can be detected from the received CCMs:

- Interval mismatch: The CCM interval in the received CCM does not match the interval that the MEP is sending CCMs.
- Level mismatch: A MEP has received a CCM carrying a lower maintenance level than the MEPs own level.
- Loop: A CCM is received with the source MAC address equal to the MAC address of the interface where the MEP is operating.
- Configuration error: A CCM is received with the same MEP ID as the MEP ID configured for the receiving MEP.
- Cross-connect: A CCM is received with a MAID that does not match the locally configured MAID. This generally indicates a VLAN misconfiguration within the network, such that CCMs from one service are leaking into a different service.
- Peer interface down: A CCM is received that indicates the interface on the peer is down.
- Remote defect indication: A CCM is received carrying a remote defect indication.

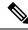

```
Note
```

This defect does not cause the MEP to include a remote defect indication in the CCMs that it is sending.

Out-of-sequence CCMs can also be detected by monitoring the sequence number in the received CCMs from each peer MEP. However, this is not considered a CCM defect.

# Loopback (IEEE 802.1ag and ITU-T Y.1731)

Loopback Messages (LBM) and Loopback Replies (LBR) are used to verify connectivity between a local MEP and a particular remote MP. At the request of the administrator, a local MEP sends unicast LBMs to the remote MP. On receiving each LBM, the target maintenance point sends an LBR back to the originating MEP. Loopback indicates whether the destination is reachable or not—it does not allow hop-by-hop discovery of the path. It is similar in concept to an ICMP Echo (ping). Since loopback messages are destined for unicast addresses, they are forwarded like normal data traffic, while observing the maintenance levels. At each device that the loopback reaches, if the outgoing interface is known (in the bridge's forwarding database), then the frame is sent out on that interface. If the outgoing interface is not known, then the message is flooded on all interfaces.

This figure shows an example of CFM loopback message flow between a MEP and MEP.

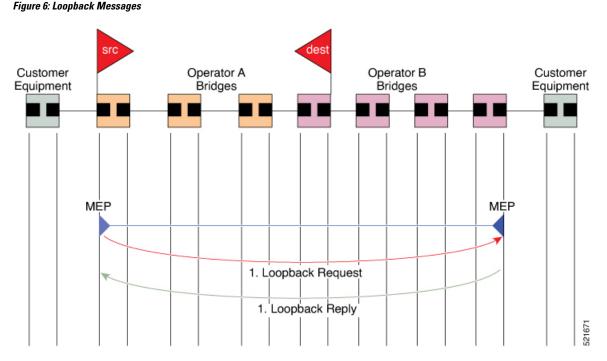

Loopback messages can be padded with user-specified data. This allows data corruption to be detected in the network. They also carry a sequence number which allows for out-of-order frames to be detected.

# Linktrace (IEEE 802.1ag and ITU-T Y.1731)

Linktrace Messages (LTM) and Linktrace Replies (LTR) are used to track the path (hop-by-hop) to a unicast destination MAC address. At the request of the operator, a local MEP sends an LTM. Each hop where there is a maintenance point sends an LTR back to the originating MEP. This allows the administrator to discover connectivity data about the path. It is similar in concept to IP traceroute, although the mechanism is different. In IP traceroute, successive probes are sent, whereas CFM Linktrace uses a single LTM which is forwarded by each MP in the path. LTMs are multicast, and carry the unicast target MAC address as data within the frame. They are intercepted at each hop where there is a maintenance point, and either retransmitted or dropped to discover the unicast path to the target MAC address.

This figure shows an example of CFM linktrace message flow between MEPs and MEPs.

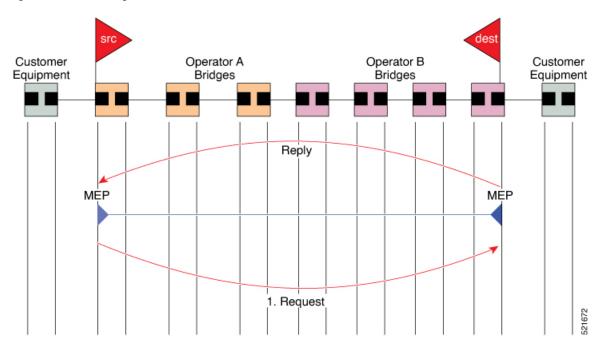

Figure 7: Linktrace Message Flow

The linktrace mechanism is designed to provide useful information even after a network failure. This allows it to be used to locate failures, for example after a loss of continuity is detected. To achieve this, each MP maintains a CCM Learning Database. This maps the source MAC address for each received CCM to the interface through which the CCM was received. It is similar to a typical bridge MAC learning database, except that it is based only on CCMs and it times out much more slowly—on the order of days rather than minutes.

Ø

**Note** In IEEE 802.1ag, the CCM Learning Database is referred to as the MIP CCM Database. However, it applies to both MIPs and MEPs.

In IEEE 802.1ag, when an MP receives an LTM message, it determines whether to send a reply using the following steps:

- 1. The target MAC address in the LTM is looked up in the bridge MAC learning table. If the MAC address is known, and therefore the egress interface is known, then an LTR is sent.
- 2. If the MAC address is not found in the bridge MAC learning table, then it is looked up in the CCM learning database. If it is found, then an LTR is sent.
- 3. If the MAC address is not found, then no LTR is sent (and the LTM is not forwarded).

If the target MAC has never been seen previously in the network, the linktrace operation will not produce any results.

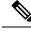

Note

IEEE 802.1ag and ITU-T Y.1731 define slightly different linktrace mechanisms. In particular, the use of the CCM learning database and the algorithm described above for responding to LTM messages are specific to IEEE 802.1ag. IEEE 802.1ag also specifies additional information that can be included in LTRs. Regardless of the differences, the two mechanisms are interoperable.

# **Configurable Logging**

CFM supports logging of various conditions to syslog. Logging can be enabled independently for each service, and when the following conditions occur:

- New peer MEPs are detected, or loss of continuity with a peer MEP occurs.
- Changes to the CCM defect conditions are detected.
- · Cross-check "missing" or "unexpected" conditions are detected.
- AIS condition detected (AIS messages received) or cleared (AIS messages no longer received).
- EFD used to shut down an interface, or bring it back up.

# How to Configure Ethernet OAM

This section provides these configuration procedures:

# **Configuring Ethernet OAM**

Custom EOAM settings can be configured and shared on multiple interfaces by creating an EOAM profile in Ethernet configuration mode and then attaching the profile to individual interfaces. The profile configuration does not take effect until the profile is attached to an interface. After an EOAM profile is attached to an interface, individual EOAM features can be configured separately on the interface to override the profile settings when desired.

This section describes how to configure an EOAM profile and attach it to an interface in these procedures:

#### Configuring an Ethernet OAM Profile

Perform these steps to configure an Ethernet OAM profile.

#### Procedure

|        | Command or Action                        | Purpose                           |
|--------|------------------------------------------|-----------------------------------|
| Step 1 | configure                                | Enters global configuration mode. |
|        | Example:                                 |                                   |
|        | RP/0/RP0/CPU0:router# configure terminal |                                   |

I

|        | Command or Action                                                                                                    | Purpose                                                                                                    |
|--------|----------------------------------------------------------------------------------------------------|----------------------------------------------------------------------------------------------------|
| Step 2 | ethernet oam profile <i>profile-name</i><br>Example:                                                                                                    | Creates a new Ethernet Operations, Administration and<br>Maintenance (OAM) profile and enters Ethernet OAM<br>configuration mode.                                                                                                    |
|        | <pre>RP/0/RP0/CPU0:router(config)# ethernet oam profile<br/>Profile_1</pre>                                                                                                    |                                                                                                    |
| Step 3 | link-monitor                                                                                                    | Enters the Ethernet OAM link monitor configuration mode                                                                                                    |
|        | Example:                                                                                                    |                                                                                                    |
|        | <pre>RP/0/RP0/CPU0:router(config-eoam)# link-monitor</pre>                                                                                                    |                                                                                                    |
| Step 4 | <pre>symbol-period window { milliseconds window   symbols<br/>window [ thousand   million   billion ]}</pre>                                                                                                    | (Optional) Configures the window size for an Ethernet<br>OAM symbol-period error event.                                                                                                    |
|        | Example:<br>RP/0/RP0/CPU0:router(config-eoam-lm)#<br>symbol-period window 60000                                                                                                    | If specified in milliseconds, the range is 1000 to 60000. If<br>not specified as a multiple of 1 second, the actual window<br>used will be rounded up to the nearest second, with<br>thresholds scaled accordingly. If specified in symbols, the<br>range is interface speed dependent (must be between the<br>maximum number of symbols that could be received in 1<br>second and the maximum number of symbols that could<br>be received in 1 minute). Again the actual window used<br>is rounded up to the nearest second, with thresholds scaled<br>accordingly.<br>The default value is 1000 milliseconds. |
| Step 5 | <pre>symbol-period threshold { ppm[ low threshold ] [ high threshold ]   symbols [ low threshold [ thousand   million   billion ]] [ high threshold [ thousand   million   billion ]]} Example: RP/0/RP0/CPU0:router(config-eoam-lm)# symbol-period threshold ppm low 100 high 1000000</pre> | (Optional) Configures the thresholds that trigger an<br>Ethernet OAM symbol-period error event, in symbols or<br>ppm (errors per million symbols). When using this<br>command at least one of the high and low thresholds must<br>be specified. If the low threshold is not specified, the<br>default value is used. If the high threshold is not specified,<br>no action is performed in response to an event. The high<br>threshold must not be smaller than the low threshold.<br>If specified in ppm, the range (for both thresholds) is 1 to<br>1000000. If specified in symbols, the range (for both      |
|        |                                                                                                    | thresholds) is 1 to the maximum window size in symbols, see Step 4.<br>The default low threshold is 1 symbol.                                                                                                    |
| Step 6 | frame window milliseconds window                                                                                                    | (Optional) Configures the frame window size (in                                                                                                    |
| areh a | Example:                                                                                                    | milliseconds) of an OAM frame error event.                                                                                                    |
|        | RP/0/RP0/CPU0:router(config-eoam-lm) # frame window                                                                                                    | The range is from 1000 to 60000.                                                                                                    |
|        | milliseconds 60                                                                                                    | The default value is 1000.                                                                                                    |
| Step 7 | <b>frame threshold</b> [ low threshold ] [ high threshold ]                                                                                                    | (Optional) Configures the thresholds (in symbols) that                                                                                                    |
| -      | Example:                                                                                                    | triggers an Ethernet OAM frame error event. When using<br>this command at least one of the high and low thresholds                                                                                                    |

I

|         | Command or Action                                                                                                    | Purpose                                                                                                    |
|---------|----------------------------------------------------------------------------------------------------|----------------------------------------------------------------------------------------------------|
|         | RP/0/RP0/CPU0:router(config-eoam-lm)# frame<br>threshold low 10000000 high 60000000                                                                                                    | must be specified. If the low threshold is not specified, the default value is used. If the high threshold is not specified, no action is performed in response to an event. The high threshold must not be smaller than the low threshold.                                                                                                    |
|         |                                                                                                    | The range is from 1 to 60000000.                                                                                                    |
|         |                                                                                                    | The default low threshold is 1.                                                                                                    |
| Step 8  | frame-period window { milliseconds window   frames<br>window [ thousand   million   billion ]}                                                                                                    | (Optional) Configures the window size for an Ethernet<br>OAM frame-period error event.                                                                                                    |
|         | <pre>Example:<br/>RP/0/RP0/CPU0:router(config-eoam-lm)# frame-period<br/>window milliseconds 60000</pre>                                                                                                    | The range is from 100 to 60000, if defined in milliseconds.<br>If the window is defined as say, 200ms, and the interface<br>could receive at most say 10000 minimum size frames in<br>200ms, then the actual window size used will be the time<br>taken to receive 10000 frames, rounded up to the nearest<br>second. The thresholds will be scaled accordingly.                                                                                                    |
|         |                                                                                                    | If specified in frames, the range is interface speed<br>dependent, but must be between the number of minimum<br>size frames that could be received in 100ms and the number<br>of minimum size frames that could be received in 1 minute.<br>If the window is defined as 20000 frames, the actual<br>window size used will be the time taken to receive 20000<br>frames, rounded up to the nearest second. The thresholds<br>will be scaled accordingly.                                   |
|         |                                                                                                    | The default value is 1000 milliseconds.                                                                                                    |
| Step 9  | <pre>frame-period threshold { ppm [ low threshold ] [ high threshold ]   frames [ low threshold [ thousand   million   billion ]] [ high threshold [ thousand   million   billion ]]} Example: RP/0/RP0/CPU0:router(config-eoam-lm)# frame-period threshold ppm low 100 high 1000000</pre> | (Optional) Configures the thresholds (either in frames or<br>in ppm - errors per million frames) that trigger an Ethernet<br>OAM frame-period error event. When using this command<br>at least one of the high and low thresholds must be<br>specified. If the low threshold is not specified, the default<br>value is used. If the high threshold is not specified, no<br>action is performed in response to an event. The high<br>threshold must not be smaller than the low threshold. |
|         |                                                                                                    | The range for both thresholds is from 1 to 1000000 if specified in ppm. If specified in frames, the range is from 1 to the maximum frame-period window size in frames, see Step 4.                                                                                                    |
|         |                                                                                                    | The default low threshold is 1 ppm.                                                                                                    |
| Step 10 | frame-seconds window milliseconds window                                                                                                    | (Optional) Configures the window size (in milliseconds) for the OAM frame-seconds error event.                                                                                                    |
|         | Example:                                                                                                    | The range is 10000 to 900000.                                                                                                    |
|         | RP/0/RP0/CPU0:router(config-eoam-lm)#<br>frame-seconds window milliseconds 900000                                                                                                    | The default value is 6000.                                                                                                    |
| Step 11 | frame-seconds threshold [ low threshold ] [ high threshold ]                                                                                                    | (Optional) Configures the thresholds (in seconds) that<br>trigger a frame-seconds error event. When using this                                                                                                    |

|         | Command or Action                                                                                            | Purpose                                                                                                    |
|---------|----------------------------------------------------------------------------------------------------|----------------------------------------------------------------------------------------------------|
|         | <b>Example:</b><br>RP/0/RP0/CPU0:router(config-eoam-lm)#<br>frame-seconds threshold low 3 threshold high 900 | command at least one of the high and low thresholds must<br>be specified. If the low threshold is not specified, the<br>default value is used. If the high threshold is not specified,<br>no action is performed in response to an event. The high<br>threshold must not be smaller than the low threshold. |
|         |                                                                                                    | The range is 1 to 900                                                                                                    |
|         |                                                                                                    | The default value is 1.                                                                                                    |
| Step 12 | exit                                                                                                    | Exits back to Ethernet OAM mode.                                                                                                    |
|         | Example:                                                                                                    |                                                                                                    |
|         | <pre>RP/0/RP0/CPU0:router(config-eoam-lm) # exit</pre>                                                       |                                                                                                    |
| Step 13 | mib-retrieval                                                                                                | Enables MIB retrieval in an Ethernet OAM profile or on an Ethernet OAM interface.                                                                                                    |
|         | Example:                                                                                                    | an Ethernet OAM Interface.                                                                                                    |
|         | RP/0/RP0/CPU0:router(config-eoam)# mib-retrieval                                                             |                                                                                                    |
| Step 14 | <pre>connection timeout <timeout></timeout></pre>                                                            | Configures the connection timeout period for an Ethernet                                                                                                    |
|         | Example:                                                                                                    | OAM session. as a multiple of the hello interval. $T_{1}$                                                                                                    |
|         | RP/0/RP0/CPU0:router(config-eoam)# connection timeout 30                                                     | The range is 2 to 30.<br>The default value is 5.                                                                                                    |
| Step 15 | hello-interval 1s                                                                                            | Configures the time interval between hello packets for an                                                                                                    |
|         | Example:                                                                                                    | Ethernet OAM session. The default is 1 second (1s).                                                                                                    |
|         | RP/0/RP0/CPU0:router(config-eoam)# hello-interval<br>1s                                                      |                                                                                                    |
| Step 16 | mode {active passive}                                                                                        | Configures the Ethernet OAM mode. The default is active.                                                                                                    |
|         | Example:                                                                                                    |                                                                                                    |
|         | RP/0/RP0/CPU0:router(config-eoam)# mode passive                                                              |                                                                                                    |
| Step 17 | require-remote mode {active passive}                                                                         | Requires that active mode or passive mode is configured                                                                                                    |
|         | Example:                                                                                                    | on the remote end before the OAM session becomes active.                                                                                                    |
|         | RP/0/RP0/CPU0:router(config-eoam) # require-remote<br>mode active                                            |                                                                                                    |
| Step 18 | require-remote mib-retrieval                                                                                 | Requires that MIB-retrieval is configured on the remote                                                                                                    |
|         | Example:                                                                                                    | end before the OAM session becomes active.                                                                                                    |
|         | <pre>RP/0/RP0/CPU0:router(config-eoam)# require-remote mib-retrieval</pre>                                   |                                                                                                    |

I

|         | Command or Action                                                                           | Purpose                                                                                                    |  |
|---------|---------------------------------------------------------------------------------------------|----------------------------------------------------------------------------------------------------|--|
| Step 19 | action capabilities-conflict {disable   efd  <br>error-disable-interface   log}<br>Example: | Specifies the action that is taken on an interface when a capabilities-conflict event occurs. The default action is to create a syslog entry.                                        |  |
|         | RP/0/RP0/CPU0:router(config-eoam)# action<br>capabilities-conflict efd                      |                                                                                                    |  |
| Step 20 | action critical-event {disable   error-disable-interface<br>  log}<br>Example:              | Specifies the action that is taken on an interface when a critical-event notification is received from the remote Ethernet OAM peer. The default action is to create a syslog entry. |  |
|         | RP/0/RP0/CPU0:router(config-eoam)# action<br>critical-event error-disable-interface         |                                                                                                    |  |
| Step 21 | action discovery-timeout {disable   efd  <br>error-disable-interface   log}                 | Specifies the action that is taken on an interface when a connection timeout occurs. The default action is to create                                                                 |  |
|         | Example:                                                                                    | a syslog entry.                                                                                                    |  |
|         | RP/0/RP0/CPU0:router(config-eoam)# action<br>discovery-timeout efd                          |                                                                                                    |  |
| Step 22 | action dying-gasp {disable   error-disable-interface   log}                                 | Specifies the action that is taken on an interface when dying-gasp notification is received from the remote                                                                          |  |
|         | Example:                                                                                    | Ethernet OAM peer. The default action is to create a syslog entry.                                                                                                    |  |
|         | <pre>RP/0/RP0/CPU0:router(config-eoam)# action dying-gasp error-disable-interface</pre>     |                                                                                                    |  |
| Step 23 | action high-threshold {disable   error-disable-interface   log}                             | high threshold is exceeded. The default is to take no action                                                                                                    |  |
|         | Example:                                                                                    | when a high threshold is exceeded.                                                                                                    |  |
|         | <pre>RP/0/RP0/CPU0:router(config-eoam)# action high-threshold error-disable-interface</pre> |                                                                                                    |  |
| Step 24 | action session-down {disable   efd  <br>error-disable-interface   log}                      | Specifies the action that is taken on an interface when an Ethernet OAM session goes down.                                                                                           |  |
|         | Example:                                                                                    |                                                                                                    |  |
|         | RP/0/RP0/CPU0:router(config-eoam)# action session-down efd                                  |                                                                                                    |  |
| Step 25 | action session-up { disable   log }                                                         | Specifies that no action is taken on an interface when an                                                                                                    |  |
|         | Example:                                                                                    | Ethernet OAM session is established. The default action is to create a syslog entry.                                                                                                 |  |
|         | <pre>RP/0/RP0/CPU0:router(config-eoam)# action session-up disable</pre>                     |                                                                                                    |  |

|         | Command or Action                                                                      | Purpose                                                                                                    |
|---------|----------------------------------------------------------------------------------------|----------------------------------------------------------------------------------------------------|
| Step 26 | action uni-directional link-fault {disable   efd  <br>error-disable-interface   log}   | Specifies the action that is taken on an interface when a link-fault notification is received from the remote Ethernet OAM peer. The default action is to create a syslog entry. |
|         |                                                                                        | <b>Note</b> In Cisco IOS XR Release 4.x, this command replaces the <b>action link-fault</b> command.                                                                             |
| Step 27 | action wiring-conflict {disable   efd  <br>error-disable-interface   log}              | Specifies the action that is taken on an interface when a wiring-conflict event occurs. The default is to put the                                                                |
|         | Example:                                                                               | interface into error-disable state.                                                                                                    |
|         | RP/0/RP0/CPU0:router(config-eoam)# action<br>session-down efd                          |                                                                                                    |
| Step 28 | uni-directional link-fault detection<br>Example:                                       | Enables detection of a local, unidirectional link fault and sends notification of that fault to an Ethernet OAM peer.                                                            |
|         | <pre>RP/0/RP0/CPU0:router(config-eoam)# uni-directional<br/>link-fault detection</pre> |                                                                                                    |
| Step 29 | commit                                                                                 | Saves the configuration changes to the running                                                                                                    |
|         | Example:                                                                               | configuration file and remains within the configuration session.                                                                                                    |
|         | <pre>RP/0/RP0/CPU0:router(config-if)# commit</pre>                                     |                                                                                                    |
| Step 30 | end                                                                                    | Ends the configuration session and exits to the EXEC                                                                                                    |
|         | Example:                                                                               | mode.                                                                                                    |
|         | RP/0/RP0/CPU0:router(config-if)# end                                                   |                                                                                                    |

# Attaching an Ethernet OAM Profile to an Interface

Perform these steps to attach an Ethernet OAM profile to an interface:

#### Procedure

|        | Command or Action                                                    | Purpose                                                                                                    |                                                                                                    |
|--------|----------------------------------------------------------------------|----------------------------------------------------------------------------------------------------|----------------------------------------------------------------------------------------------------|
| Step 1 | configure                                                            | Enters glob                                                                                                    | bal configuration mode.                                                                                |
|        | Example:                                                             |                                                                                                    |                                                                                                    |
|        | RP/0/RP0/CPU0:router# configure terminal                             |                                                                                                    |                                                                                                    |
| Step 2 | interface [FastEthernet   HundredGigE  TenGigE]<br>interface-path-id | Enters interface configuration mode and specifies the Ethernet interface name and notation <i>rack/slot/module/port</i> |                                                                                                    |
|        | Example:                                                             | Note                                                                                                    | • The example indicates an 8-port<br>10-Gigabit Ethernet interface in modular<br>services card slot 1. |

|        | Command or Action                                                  | Purpose                                                                    |
|--------|--------------------------------------------------------------------|----------------------------------------------------------------------------|
|        | RP/0/RP0/CPU0:router(config)# interface<br>TenGigE 0/1/0/0         |                                                                            |
| Step 3 | ethernet oam<br>Example:                                           | Enables Ethernet OAM and enters interface Ethernet OAM configuration mode. |
|        | RP/0/RP0/CPU0:router(config-if)# ethernet oam                      |                                                                            |
| Step 4 | profile profile-name                                               | Attaches the specified Ethernet OAM profile (profile-name),                |
|        | Example:                                                           | and all of its configuration, to the interface.                            |
|        | <pre>RP/0/RP0/CPU0:router(config-if-eoam)# profile Profile_1</pre> |                                                                            |
| Step 5 | commit                                                             | Saves the configuration changes to the running configuration               |
|        | Example:                                                           | file and remains within the configuration session.                         |
|        | RP/0/RP0/CPU0:router(config-if)# commit                            |                                                                            |
| Step 6 | end                                                                | Ends the configuration session and exits to the EXEC mode.                 |
|        | Example:                                                           |                                                                            |
|        | RP/0/RP0/CPU0:router(config-if)# end                               |                                                                            |

### Configuring Ethernet OAM at an Interface and Overriding the Profile Configuration

Using an EOAM profile is an efficient way of configuring multiple interfaces with a common EOAM configuration. However, if you want to use a profile but also change the behavior of certain functions for a particular interface, then you can override the profile configuration. To override certain profile settings that are applied to an interface, you can configure that command in interface Ethernet OAM configuration mode to change the behavior for that interface.

In some cases, only certain keyword options are available in interface Ethernet OAM configuration due to the default settings for the command. For example, without any configuration of the **action** commands, several forms of the command have a default behavior of creating a syslog entry when a profile is created and applied to an interface. Therefore, the **log** keyword is not available in Ethernet OAM configuration for these commands in the profile because it is the default behavior. However, the **log** keyword is available in Interface Ethernet OAM configuration if the default is changed in the profile configuration so you can retain the action of creating a syslog entry for a particular interface.

To see all of the default Ethernet OAM configuration settings, see the Verifying the CFM Configuration.

To configure Ethernet OAM settings at an interface and override the profile configuration, perform these steps:

#### SUMMARY STEPS

- 1. configure
- 2. interface [HundredGigE | TenGigE] interface-path-id
- 3. ethernet oam

- 4. interface-Ethernet-OAM-command
- 5. commit
- 6. end

#### **DETAILED STEPS**

|        | Command or Action                                                                                         | Purpose                                                                                                    |
|--------|----------------------------------------------------------------------------------------------------|----------------------------------------------------------------------------------------------------|
| Step 1 | configure                                                                                                 | Enters global configuration mode.                                                                                   |
|        | Example:                                                                                                  |                                                                                                    |
|        | RP/0/RP0/CPU0:router# configure terminal                                                                  |                                                                                                    |
| Step 2 | interface [HundredGigE   TenGigE] interface-path-id                                                       | Enters interface configuration mode and specifies the                                                               |
|        | Example:                                                                                                  | Ethernet interface name and notation <i>rack/slot/module/port</i> .                                                 |
|        | RP/0/RP0/CPU0:router(config)# interface<br>TenGigE 0/1/0/0                                                | Note         • The example indicates an 8-port<br>10-Gigabit Ethernet interface in modular<br>services card slot 1. |
| Step 3 | ethernet oam                                                                                              | Enables Ethernet OAM and enters interface Ethernet OAM                                                              |
|        | Example:                                                                                                  | configuration mode.                                                                                                 |
|        | <pre>RP/0/RP0/CPU0:router(config-if)# ethernet oam</pre>                                                  |                                                                                                    |
| Step 4 | interface-Ethernet-OAM-command                                                                            | Configures a setting for an Ethernet OAM configuration                                                              |
|        | Example:                                                                                                  | command and overrides the setting for the profile<br>configuration, where <i>interface-Ethernet-OAM-command</i> is  |
|        | <pre>RP/0/RP0/CPU0:router(config-if-eoam)# action<br/>capabilities-conflict error-disable-interface</pre> | one of the supported commands on the platform in interface<br>Ethernet OAM configuration mode.                      |
| Step 5 | commit                                                                                                    | Saves the configuration changes to the running configuration                                                        |
|        | Example:                                                                                                  | file and remains within the configuration session.                                                                  |
|        | RP/0/RP0/CPU0:router(config-if)# commit                                                                   |                                                                                                    |
| Step 6 | end                                                                                                    | Ends the configuration session and exits to the EXEC mode.                                                          |
|        | Example:                                                                                                  |                                                                                                    |
|        | RP/0/RP0/CPU0:router(config-if)# end                                                                      |                                                                                                    |

### Verifying the Ethernet OAM Configuration

Use the **show ethernet oam configuration** command to display the values for the Ethernet OAM configuration for a particular interface, or for all interfaces. The following example shows the default values for Ethernet OAM settings:

```
RP/0/RP0/CPU0:router# show ethernet oam configuration
Thu Aug 5 22:07:06.870 DST
GigabitEthernet0/4/0/0:
```

| Hello interval:                               | 1s            |
|-----------------------------------------------|---------------|
| Mib retrieval enabled:                        | Ν             |
| Uni-directional link-fault detection enabled: | Ν             |
| Configured mode:                              | Active        |
| Connection timeout:                           | 5             |
| Symbol period window:                         | 0             |
| Symbol period low threshold:                  | 1             |
| Symbol period high threshold:                 | None          |
| Frame window:                                 | 1000          |
| Frame low threshold:                          | 1             |
| Frame high threshold:                         | None          |
| Frame period window:                          | 1000          |
| Frame period low threshold:                   | 1             |
| Frame period high threshold:                  | None          |
| Frame seconds window:                         | 60000         |
| Frame seconds low threshold:                  | 1             |
| Frame seconds high threshold:                 | None          |
| High threshold action:                        | None          |
| Link fault action:                            | Log           |
| Dying gasp action:                            | Log           |
| Critical event action:                        | Log           |
| Discovery timeout action:                     | Log           |
| Capabilities conflict action:                 | Log           |
| Wiring conflict action:                       | Error-Disable |
| Session up action:                            | Log           |
| Session down action:                          | Log           |
| Require remote mode:                          | Ignore        |
| Require remote MIB retrieval:                 | N             |

# **Configuring Ethernet CFM**

To configure Ethernet CFM, perform the following tasks:

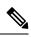

**Note** CFM is not supported for the following:

- L3 Interfaces and Sub-Interfaces
- Bridge Domain, Release 7.3.1 and earlier
- VPLS, Release 7.3.1 and earlier

### **Configuring a CFM Maintenance Domain**

To configure a CFM maintenance domain, perform the following steps:

#### **SUMMARY STEPS**

- 1. configure
- 2. ethernet cfm
- **3.** domain *domain-name* level *level-value* [id [null] [dns *DNS-name*] [mac *H.H.H*] [string *string*]]
- 4. traceroute cache hold-time minutes size entries
- 5. end or commit

#### **DETAILED STEPS**

|        | Command or Action                                                                                                    | Purpose                                                                                                    |
|--------|----------------------------------------------------------------------------------------------------|----------------------------------------------------------------------------------------------------|
| Step 1 | configure                                                                                                    | Enters global configuration mode.                                                                                                    |
|        | Example:                                                                                                    |                                                                                                    |
|        | RP/0/RP0/CPU0:router# configure                                                                                                    |                                                                                                    |
| Step 2 | ethernet cfm                                                                                                    | Enters Ethernet Connectivity Fault Management (CFM)                                                                                                    |
|        | Example:                                                                                                    | configuration mode.                                                                                                    |
|        | RP/0/RP0/CPU0:router(config)# ethernet cfm                                                                                                    |                                                                                                    |
| Step 3 | <b>domain</b> <i>domain-name</i> <b>level</b> <i>level-value</i> [ <b>id</b> [ <b>null</b> ] [ <b>dns</b> <i>DNS-name</i> ] [ <b>mac</b> <i>H.H.H</i> ] [ <b>string</b> <i>string</i> ] ] | Creates and names a container for all domain configurations<br>and enters CFM domain configuration mode.                                                                                                    |
|        | Example:                                                                                                    | The level must be specified.                                                                                                    |
|        | RP/0/RP0/CPU0:router(config-cfm)# domain Domain_One<br>level 1 id string D1                                                                                                    | The <b>id</b> is the maintenance domain identifier (MDID) and<br>is used as the first part of the maintenance association<br>identifier (MAID) in CFM frames. If the MDID is not<br>specified, the domain name is used as the MDID by defau |
| Step 4 | traceroute cache hold-time minutes size entries                                                                                                    | (Optional) Sets the maximum limit of traceroute cache                                                                                                    |
|        | Example:                                                                                                    | entries or the maximum time limit to hold the traceroute cache entries. The default is 100 minutes and 100 entries.                                                                                                    |
|        | RP/0/RP0/CPU0:router(config-cfm)# traceroute cache<br>hold-time 1 size 3000                                                                                                    |                                                                                                    |
| Step 5 | end or commit                                                                                                    | Saves configuration changes.                                                                                                    |
|        | <b>Example:</b><br>RP/0/RP0/CPU0:router(config-cfm-dmn)# commit                                                                                                    | • When you use the <b>end</b> command, the system prompts you to commit changes:                                                                                                    |
|        |                                                                                                    | Uncommitted changes found, commit them before<br>exiting(yes/no/cancel)?<br>[cancel]:                                                                                                    |
|        |                                                                                                    | • Entering <b>yes</b> saves configuration changes to the running configuration file, exits the configuration session, and returns the router to EXEC mode.                                                                                  |
|        |                                                                                                    | • Entering <b>no</b> exits the configuration session and returns the router to EXEC mode without committing the configuration changes.                                                                                                    |
|        |                                                                                                    | • Entering <b>cancel</b> leaves the router in the current configuration session without exiting or committing the configuration changes.                                                                                                    |
|        |                                                                                                    | • Use the <b>commit</b> command to save the configuration changes to the running configuration file and remain within the configuration session.                                                                                            |

### **Configuring Services for a CFM Maintenance Domain**

You can configure up to 50 CFM sessions per line card or 50 CFM sessions per fixed-port router. The system supports 50 CFM sessions on bundles.

Starting Cisco IOS XR Release 7.3.2 and later, 100 CFM sessions are supported for every system.

CFM services for a maintenance domain. To configure services for a CFM maintenance domain, perform the following steps:

#### **SUMMARY STEPS**

- 1. configure
- 2. ethernet cfm
- **3.** domain *domain-name* level *level-value* [id [null] [dns *DNS-name*] [mac *H.H.H*] [string *string*] ]
- **4.** service *service-name* {down-meps | xconnect group *xconnect-group-name* p2p *xconnect-name*}[id [icc-based *icc-string umc-string*] | [ [number *number*]
- 5. end or commit

#### **DETAILED STEPS**

|        | Command or Action                                                                                                    | Purpose                                                                                                    |
|--------|----------------------------------------------------------------------------------------------------|----------------------------------------------------------------------------------------------------|
| Step 1 | configure                                                                                                    | Enters global configuration mode.                                                                                                    |
|        | Example:                                                                                                    |                                                                                                    |
|        | RP/0/RP0/CPU0:router# configure                                                                                                    |                                                                                                    |
| Step 2 | ethernet cfm                                                                                                    | Enters Ethernet CFM configuration mode.                                                                                                    |
|        | Example:                                                                                                    |                                                                                                    |
|        | RP/0/RP0/CPU0:router(config)# ethernet cfm                                                                                                    |                                                                                                    |
| Step 3 | <b>domain</b> <i>domain-name</i> <b>level</b> <i>level-value</i> [ <b>id</b> [ <b>null</b> ] [ <b>dns</b> <i>DNS-name</i> ] [ <b>mac</b> <i>H.H.H</i> ] [ <b>string</b> <i>string</i> ] ] | Creates and names a container for all domain configurations<br>at a specified maintenance level, and enters CFM domain                                                                                                    |
|        | Example:                                                                                                    | configuration mode.                                                                                                    |
|        | RP/0/RP0/CPU0:router(config-cfm)# domain Domain_One<br>level 1 id string D1                                                                                                    | The <b>id</b> is the maintenance domain identifier (MDID) and<br>is used as the first part of the maintenance association<br>identifier (MAID) in CFM frames. If the MDID is not<br>specified, the domain name is used as the MDID by default. |
| Step 4 | service service-name {down-meps   xconnect<br>group xconnect-group-name p2p xconnect-name}[id<br>[icc-based icc-string umc-string]   [ [number number]                                    | Configures and associates a service with the domain and<br>enters CFM domain service configuration mode. You can<br>specify that the service is used only for down MEPs.                                                                       |
|        | Example:                                                                                                    | The <b>id</b> sets the short MA name.                                                                                                    |
|        | RP/0/RP0/CPU0:router(config-cfm-dmn)# service<br>xconnect group X1                                                                                                    |                                                                                                    |
| Step 5 | end or commit                                                                                                    | Saves configuration changes.                                                                                                    |
|        | Example:                                                                                                    |                                                                                                    |

L

| <br>Command or Action                                | Purpose                                                                                                    |
|------------------------------------------------------|----------------------------------------------------------------------------------------------------|
| <br>RP/0/RP0/CPU0:router(config-cfm-dmn-svc)# commit | • When you use the <b>end</b> command, the system prompts you to commit changes:                                                                           |
|                                                      | Uncommitted changes found, commit them before<br>exiting(yes/no/cancel)?<br>[cancel]:                                                                      |
|                                                      | • Entering <b>yes</b> saves configuration changes to the running configuration file, exits the configuration session, and returns the router to EXEC mode. |
|                                                      | • Entering <b>no</b> exits the configuration session and returns the router to EXEC mode without committing the configuration changes.                     |
|                                                      | • Entering <b>cancel</b> leaves the router in the current configuration session without exiting or committing the configuration changes.                   |
|                                                      | • Use the <b>commit</b> command to save the configuration changes to the running configuration file and remain within the configuration session.           |

### **Enabling and Configuring Continuity Check for a CFM Service**

To configure Continuity Check for a CFM service, complete the following steps:

#### **SUMMARY STEPS**

- 1. configure
- **2**. ethernet cfm
- **3**. domain domain-name level level-value [id [null] [dns DNS-name] [mac H.H.H] [string string] ]
- **4.** service *service-name* {down-meps | xconnect group *xconnect-group-name* p2p *xconnect-name*}[id [icc-based *icc-string umc-string*] | [ [number *number*]
- 5. continuity-check interval time [loss-threshold threshold]
- 6. continuity-check archive hold-time *minutes*
- 7. continuity-check loss auto-traceroute
- 8. end or commit

#### **DETAILED STEPS**

|        | Command or Action               | Purpose                           |
|--------|---------------------------------|-----------------------------------|
| Step 1 | configure                       | Enters global configuration mode. |
|        | Example:                        |                                   |
|        | RP/0/RP0/CPU0:router# configure |                                   |

|        | Command or Action                                                                                                    | Purpose                                                                                                    |
|--------|----------------------------------------------------------------------------------------------------|----------------------------------------------------------------------------------------------------|
| Step 2 | ethernet cfm<br>Example:                                                                                                    | Enters Ethernet Connectivity Fault Management (CFM) configuration mode.                                                                                                    |
|        | RP/0/RP0/CPU0:router(config)# ethernet cfm                                                                                                    |                                                                                                    |
| Step 3 | <b>domain</b> <i>domain-name</i> <b>level</b> <i>level-value</i> [ <b>id</b> [ <b>null</b> ] [ <b>dns</b> <i>DNS-name</i> ] [ <b>mac</b> <i>H.H.H</i> ] [ <b>string</b> <i>string</i> ] ] | Creates and names a container for all domain configurations<br>and enters the CFM domain configuration mode.                                                                                                    |
|        | Example:                                                                                                    | The level must be specified.                                                                                                    |
|        | RP/0/RP0/CPU0:router(config-cfm)# domain Domain_One<br>level 1 id string D1                                                                                                    | The <b>id</b> is the maintenance domain identifier (MDID) and<br>is used as the first part of the maintenance association<br>identifier (MAID) in CFM frames. If the MDID is not<br>specified, the domain name is used as the MDID by default.         |
| Step 4 | service service-name {down-meps   xconnect<br>group xconnect-group-name p2p xconnect-name}[id<br>[icc-based icc-string umc-string]   [ [number number]<br>Example:                        | Configures and associates a service with the domain and<br>enters CFM domain service configuration mode. You can<br>specify that the service is used only for down MEPs, or<br>associate the service with a xconnect where up MEPs will<br>be created. |
|        | RP/0/RP0/CPU0:router(config-cfm-dmn)# service<br>xconnect group X1                                                                                                    | The <b>id</b> sets the short MA name.                                                                                                    |
| Step 5 | <b>continuity-check interval</b> <i>time</i> [loss-threshold <i>threshold</i> ]<br><b>Example:</b>                                                                                        | (Optional) Enables Continuity Check and specifies the time<br>interval at which CCMs are transmitted or to set the<br>threshold limit for when a MEP is declared down.                                                                                 |
|        | RP/0/RP0/CPU0:router(config-cfm-dmn-svc)#<br>continuity-check interval 100m loss-threshold 10                                                                                             |                                                                                                    |
| Step 6 | continuity-check archive hold-time <i>minutes</i><br>Example:                                                                                                    | (Optional) Configures how long information about peer<br>MEPs is stored after they have timed out.                                                                                                    |
|        | RP/0/RP0/CPU0:router(config-cfm-dmn-svc)#<br>continuity-check archive hold-time 100                                                                                                    |                                                                                                    |
| Step 7 | continuity-check loss auto-traceroute<br>Example:                                                                                                    | (Optional) Configures automatic triggering of a traceroute when a MEP is declared down.                                                                                                    |
|        | RP/0/RP0/CPU0:router(config-cfm-dmn-svc)#<br>continuity-check loss auto-traceroute                                                                                                    |                                                                                                    |
| Step 8 | end or commit                                                                                                    | Saves configuration changes.                                                                                                    |
|        | Example:<br>RP/0/RP0/CPU0:router(config-cfm-dmn-svc)# commit                                                                                                    | <ul> <li>When you use the end command, the system prompts<br/>you to commit changes:</li> <li>Uncommitted changes found, commit them before<br/>exiting (yes/no/cancel)?<br/>[cancel]:</li> </ul>                                                      |

L

| <br>Command or Action | Purpose                                                                                                    |
|-----------------------|----------------------------------------------------------------------------------------------------|
|                       | • Entering <b>yes</b> saves configuration changes to the running configuration file, exits the configuration session, and returns the router to EXEC mode. |
|                       | • Entering <b>no</b> exits the configuration session and returns the router to EXEC mode without committing the configuration changes.                     |
|                       | • Entering <b>cancel</b> leaves the router in the current configuration session without exiting or committing the configuration changes.                   |
|                       | • Use the <b>commit</b> command to save the configuration changes to the running configuration file and remain within the configuration session.           |

### **Configuring Cross-Check on a MEP for a CFM Service**

To configure cross-check on a MEP for a CFM service and specify the expected set of MEPs, complete the following steps:

#### **SUMMARY STEPS**

- 1. configure
- **2**. ethernet cfm
- **3.** domain *domain-name* level *level-value* [id [null] [dns *DNS-name*] [mac *H.H.H*] [string *string*] ]
- **4.** service service-name {down-meps | xconnect group xconnect-group-name p2p xconnect-name}[id [icc-based icc-string umc-string] | [string text] | [number number] | [vlan-id id-number] | [vpn-id oui-vpnid]]
- 5. mep crosscheck
- 6. mep-id mep-id-number [mac-address mac-address]
- 7. end or commit

#### **DETAILED STEPS**

|        | Command or Action                                                                                                    | Purpose                                                                                                    |
|--------|----------------------------------------------------------------------------------------------------|----------------------------------------------------------------------------------------------------|
| Step 1 | configure                                                                                                    | Enters global configuration mode.                                                                            |
|        | Example:                                                                                                    |                                                                                                    |
|        | RP/0/RP0/CPU0:router# configure                                                                                                    |                                                                                                    |
| Step 2 | ethernet cfm                                                                                                    | Enters the Ethernet Connectivity Fault Management (CFM)                                                      |
|        | Example:                                                                                                    | configuration mode.                                                                                          |
|        | RP/0/RP0/CPU0:router# ethernet cfm                                                                                                    |                                                                                                    |
| Step 3 | <b>domain</b> <i>domain-name</i> <b>level</b> <i>level-value</i> [ <b>id</b> [ <b>null</b> ] [ <b>dns</b> <i>DNS-name</i> ] [ <b>mac</b> <i>H.H.H</i> ] [ <b>string</b> <i>string</i> ] ] | Creates and names a container for all domain configurations<br>and enters the CFM domain configuration mode. |

I

|        | Command or Action                                                                                                    | Purpose                                                                                                    |
|--------|----------------------------------------------------------------------------------------------------|----------------------------------------------------------------------------------------------------|
|        | Example:                                                                                                    | The level must be specified.                                                                                                    |
|        | RP/0/RP0/CPU0:router(config-cfm)# domain Domain_One<br>level 1 id string D1                                                                                                    | The <b>id</b> is the maintenance domain identifier (MDID) and<br>is used as the first part of the maintenance association<br>identifier (MAID) in CFM frames. If the MDID is not<br>specified, the domain name is used as the MDID by default          |
| Step 4 | <pre>service service-name {down-meps   xconnect group xconnect-group-name p2p xconnect-name}[id [icc-based icc-string umc-string]   [string text]   [number number]   [vlan-id id-number]   [vpn-id oui-vpnid]]</pre> | Configures and associates a service with the domain and<br>enters CFM domain service configuration mode. You can<br>specify that the service is used only for down MEPs, or<br>associate the service with a xconnect where up MEPs will<br>be created. |
|        |                                                                                                    | The <b>id</b> sets the short MA name.                                                                                                    |
| Step 5 | mep crosscheck                                                                                                    | Enters CFM MEP crosscheck configuration mode.                                                                                                    |
|        | Example:                                                                                                    |                                                                                                    |
|        | <pre>RP/0/RP0/CPU0:router(config-cfm-dmn-svc)# mep<br/>crosscheck mep-id 10</pre>                                                                                                    |                                                                                                    |
| Step 6 | mep-id mep-id-number [mac-address mac-address]                                                                                                    | Enables cross-check on a MEP.                                                                                                    |
|        | <b>Example:</b><br>RP/0/RP0/CPU0:router(config-cfm-xcheck)# mep-id 10                                                                                                    | <ul> <li>Repeat this command for every MEP that you want included in the expected set of MEPs for cross-check.</li> </ul>                                                                                                    |
| Step 7 | end or commit                                                                                                    | Saves configuration changes.                                                                                                    |
|        | <b>Example:</b><br>RP/0/RP0/CPU0:router(config-cfm-xcheck)# commit                                                                                                    | • When you use the <b>end</b> command, the system prompts you to commit changes:                                                                                                    |
|        |                                                                                                    | Uncommitted changes found, commit them befor<br>exiting(yes/no/cancel)?<br>[cancel]:                                                                                                    |
|        |                                                                                                    | • Entering <b>yes</b> saves configuration changes to the running configuration file, exits the configuration session, and returns the router to EXEC mode.                                                                                             |
|        |                                                                                                    | • Entering <b>no</b> exits the configuration session and returns<br>the router to EXEC mode without committing the<br>configuration changes.                                                                                                    |
|        |                                                                                                    | • Entering <b>cancel</b> leaves the router in the current configuration session without exiting or committing the configuration changes.                                                                                                    |
|        |                                                                                                    | • Use the <b>commit</b> command to save the configuration changes to the running configuration file and remain within the configuration session.                                                                                                    |

### **Configuring Other Options for a CFM Service**

To configure other options for a CFM service, complete the following steps:

#### **SUMMARY STEPS**

- 1. configure
- 2. ethernet cfm
- **3.** domain domain-name level level-value [id [null] [dns DNS-name] [mac H.H.H] [string string] ]
- **4. service** *service-name* {**down-meps** | **xconnect group** *xconnect-group-name* **p2p** *xconnect-name*}[**id** [**icc-based** *icc-string umc-string*] | [**string** *text*] | [**number** *number*] | [**vlan-id** *id-number*] | [**vpn-id** *oui-vpnid*]]
- **5.** maximum-meps *number*
- 6. log {ais|continuity-check errors|continuity-check mep changes|crosscheck errors|efd}
- 7. end or commit

#### **DETAILED STEPS**

|        | Command or Action                                                                                                    | Purpose                                                                                                    |
|--------|----------------------------------------------------------------------------------------------------|----------------------------------------------------------------------------------------------------|
| Step 1 | configure                                                                                                    | Enters global configuration mode.                                                                                                    |
|        | Example:                                                                                                    |                                                                                                    |
|        | RP/0/RP0/CPU0:router# configure                                                                                                    |                                                                                                    |
| Step 2 | ethernet cfm                                                                                                    | Enters the Ethernet Connectivity Fault Management (CFM)                                                                                                    |
|        | Example:                                                                                                    | configuration mode.                                                                                                    |
|        | RP/0/RP0/CPU0:router# ethernet cfm                                                                                                    |                                                                                                    |
| Step 3 | <b>domain</b> <i>domain-name</i> <b>level</b> <i>level-value</i> [ <b>id</b> [ <b>null</b> ] [ <b>dns</b> <i>DNS-name</i> ] [ <b>mac</b> <i>H.H.H</i> ] [ <b>string</b> <i>string</i> ] ]                                         | Creates and names a container for all domain configurations<br>and enters the CFM domain configuration mode.                                                                                                    |
|        | Example:                                                                                                    | The level must be specified.                                                                                                    |
|        | RP/0/RP0/CPU0:router(config-cfm)# domain Domain_One<br>level 1 id string D1                                                                                                    | The <b>id</b> is the maintenance domain identifier (MDID) and<br>is used as the first part of the maintenance association<br>identifier (MAID) in CFM frames. If the MDID is not<br>specified, the domain name is used as the MDID by default.          |
| Step 4 | <pre>service service-name {down-meps   xconnect<br/>group xconnect-group-name p2p xconnect-name}[id<br/>[icc-based icc-string umc-string]   [string text]   [number<br/>number]   [vlan-id id-number]   [vpn-id oui-vpnid]]</pre> | Configures and associates a service with the domain and<br>enters CFM domain service configuration mode. You can<br>specify that the service is used only for down MEPs, or<br>associate the service with an xconnect where up MEPs will<br>be created. |
|        |                                                                                                    | The <b>id</b> sets the short MA name.                                                                                                    |

|        | Command or Action                                                                       | Purpose                                                                                                    |
|--------|-----------------------------------------------------------------------------------------|----------------------------------------------------------------------------------------------------|
| Step 5 | maximum-meps number<br>Example:                                                         | (Optional) Configures the maximum number (2 to 8190) of MEPs across the network, which limits the number of peer MEPs recorded in the database.            |
|        | RP/0/RP0/CPU0:router(config-cfm-dmn-svc)#<br>maximum-meps 1000                          |                                                                                                    |
| Step 6 | log {ais continuity-check errors continuity-check mep<br>changes crosscheck errors efd} | (Optional) Enables logging of certain types of events.                                                                                                    |
|        | Example:                                                                                |                                                                                                    |
|        | RP/0/RP0/CPU0:router(config-cfm-dmn-svc)# log<br>continuity-check errors                |                                                                                                    |
| Step 7 | end or commit                                                                           | Saves configuration changes.                                                                                                    |
|        | Example:                                                                                | • When you use the <b>end</b> command, the system prompts you to commit changes:                                                                           |
|        | RP/0/RP0/CPU0:router(config-cfm-dmn-svc)# commit                                        | Uncommitted changes found, commit them before<br>exiting(yes/no/cancel)?<br>[cancel]:                                                                      |
|        |                                                                                         | • Entering <b>yes</b> saves configuration changes to the running configuration file, exits the configuration session, and returns the router to EXEC mode. |
|        |                                                                                         | • Entering <b>no</b> exits the configuration session and returns<br>the router to EXEC mode without committing the<br>configuration changes.               |
|        |                                                                                         | • Entering <b>cancel</b> leaves the router in the current configuration session without exiting or committing the configuration changes.                   |
|        |                                                                                         | • Use the <b>commit</b> command to save the configuration changes to the running configuration file and remain within the configuration session.           |

### **Configuring CFM MEPs**

• For every subinterface configured under a Layer 3 parent interface, you must associate a unique 802.1Q or 802.1ad tag. Else, it leads to unknown network behavior.

#### **SUMMARY STEPS**

- 1. configure
- 2. interface {HundredGigE | TenGigE} interface-path-id
- **3.** interface {HundredGigE | TenGigE | Bundle-Ether} interface-path-idl2transport
- 4. ethernet cfm
- 5. mep domain domain-name service service-name mep-id id-number

- **6.** cos cos
- 7. end or commit

#### **DETAILED STEPS**

I

|        | Command or Action                                                                | Purpose                                                                                                    |
|--------|----------------------------------------------------------------------------------|----------------------------------------------------------------------------------------------------|
| Step 1 | configure                                                                        | Enters global configuration mode.                                                                                                    |
|        | Example:                                                                         |                                                                                                    |
|        | RP/0/RP0/CPU0:router# configure                                                  |                                                                                                    |
| Step 2 | interface {HundredGigE   TenGigE} interface-path-id<br>Example:                  | Type of Ethernet interface on which you want to create a MEP. Enter <b>HundredGigE</b> or <b>TenGigE</b> and the physical interface or virtual interface. |
|        | RP/0/RP0/CPU0:router(config)# interface TenGigE<br>0/0/0/1                       | Note         • Use the show interfaces command to see<br>a list of all interfaces currently<br>configured on the router.                                  |
|        |                                                                                  | • L3 interfaces are only supported for<br>bundle member interfaces. Else, you<br>must enable l2transport.                                                 |
| Step 3 | interface {HundredGigE   TenGigE   Bundle-Ether}<br>interface-path-idl2transport | Type of Ethernet interface on which you want to create a MEP. Enter <b>HundredGigE, TenGigE,</b> or <b>Bundle-Ether</b>                                   |
|        | Example:                                                                         | and the physical interface or virtual interface followed by                                                                                               |
|        | RP/0/RP0/CPU0:router(config)# interface TenGigE                                  | the l2transport. L2transport configures the interface as an L2 interface.                                                                                 |
|        | 0/0/0/1                                                                          | Naming convention is <i>interface-path-id.subinterface</i> . The period in front of the subinterface value is required as part of the notation.           |
| Step 4 | ethernet cfm                                                                     | Enters interface Ethernet CFM configuration mode.                                                                                                    |
|        | Example:                                                                         |                                                                                                    |
|        | RP/0/RP0/CPU0:router(config-if)# ethernet cfm                                    |                                                                                                    |
| Step 5 | mep domain domain-name service service-name mep-id id-number                     | Creates a maintenance end point (MEP) on an interface and<br>enters interface CFM MEP configuration mode.                                                 |
|        | Example:                                                                         |                                                                                                    |
|        | RP/0/RP0/CPU0:router(config-if-cfm)# mep domain<br>Dm1 service Sv1 mep-id 1      |                                                                                                    |
| Step 6 | cos cos                                                                          | (Optional) Configures the class of service (CoS) (from                                                                                                    |
|        | Example:                                                                         | 0 to 7) for all CFM packets generated by the MEP on an interface. If not configured, the CoS is inherited from the                                        |
|        | RP/0/RP0/CPU0:router(config-if-cfm-mep)# cos 7                                   | Ethernet interface.                                                                                                    |

|        | Command or Action                                           | Purpose                                                                                                    |
|--------|-------------------------------------------------------------|----------------------------------------------------------------------------------------------------|
|        |                                                             | NoteFor Ethernet interfaces, the CoS is carried as<br>a field in the VLAN tag. Therefore, CoS only<br>applies to interfaces where packets are sent<br>with VLAN tags. If the cos (CFM) command<br>is executed for a MEP on an interface that<br>does not have a VLAN encapsulation<br>configured, it will be ignored.                                                                                                    |
| Step 7 | end or commit                                               | Saves configuration changes.                                                                                                    |
|        | Example:<br>RP/0/RP0/CPU0:router(config-if-cfm-mep)# commit | <ul> <li>When you use the end command, the system prompts you to commit changes:</li> <li>Uncommitted changes found, commit them before exiting (yes/no/cancel)? [cancel]:</li> <li>Entering yes saves configuration changes to the running configuration file, exits the configuration session, and returns the router to EXEC mode.</li> <li>Entering no exits the configuration session and returns the router to EXEC mode without committing the configuration changes.</li> <li>Entering cancel leaves the router in the current configuration session without exiting or committing the configuration changes.</li> <li>Use the commit command to save the configuration changes to the running configuration file and remain within the configuration session.</li> </ul> |

### **Configuring Y.1731 AIS**

This section has the following step procedures:

#### **Configuring AIS in a CFM Domain Service**

Use the following procedure to configure Alarm Indication Signal (AIS) transmission for a CFM domain service and configure AIS logging.

#### **SUMMARY STEPS**

- 1. configure
- 2. ethernet cfm
- 3. domain name level level
- 4. service name xconnect group xconnect-group-name p2p xconnect-name
- 5. ais transmission [interval {1s|1m}][cos cos]
- 6. log ais
- 7. end or commit

### **DETAILED STEPS**

|        | Command or Action                                                                       | Purpose                                                                                                    |
|--------|-----------------------------------------------------------------------------------------|----------------------------------------------------------------------------------------------------|
| Step 1 | configure                                                                               | Enters global configuration mode.                                                                                                    |
|        | Example:                                                                                |                                                                                                    |
|        | RP/0/RP0/CPU0:router# configure                                                         |                                                                                                    |
| Step 2 | ethernet cfm                                                                            | Enters Ethernet CFM global configuration mode.                                                                                                    |
|        | Example:                                                                                |                                                                                                    |
|        | RP/0/RP0/CPU0:router(config)# ethernet cfm                                              |                                                                                                    |
| Step 3 | domain name level level                                                                 | Specifies the domain and domain level.                                                                                                    |
|        | Example:                                                                                |                                                                                                    |
|        | RP/0/RP0/CPU0:router(config-cfm)# domain D1 level<br>1                                  |                                                                                                    |
| Step 4 | service name xconnect group xconnect-group-name p2p xconnect-name                       | Specifies the service and cross-connect group and name.                                                                                                    |
|        | Example:                                                                                |                                                                                                    |
|        | RP/0/RP0/CPU0:router(config-cfm-dmn)# service S1<br>xconnect group XG1 p2p X2           |                                                                                                    |
| Step 5 | ais transmission [interval {1s 1m}][cos cos]                                            | Configures Alarm Indication Signal (AIS) transmission for                                                                                                  |
|        | Example:                                                                                | a Connectivity Fault Management (CFM) domain service.                                                                                                    |
|        | <pre>RP/0/RP0/CPU0:router(config-cfm-dmn-svc)# ais transmission interval 1m cos 7</pre> |                                                                                                    |
| Step 6 | log ais                                                                                 | Configures AIS logging for a Connectivity Fault                                                                                                    |
|        | Example:                                                                                | Management (CFM) domain service to indicate when AIS or LCK packets are received.                                                                          |
|        | RP/0/RP0/CPU0:router(config-cfm-dmn-svc)# log ais                                       |                                                                                                    |
| Step 7 | end or commit                                                                           | Saves configuration changes.                                                                                                    |
|        | Example:                                                                                | • When you issue the <b>end</b> command, the system prompts you to commit changes:                                                                         |
|        | RP/0/RP0/CPU0:router(config-sla-prof-stat-cfg)#<br>commit                               | Uncommitted changes found, commit them before<br>exiting(yes/no/cancel)?<br>[cancel]:                                                                      |
|        |                                                                                         | • Entering <b>yes</b> saves configuration changes to the running configuration file, exits the configuration session, and returns the router to EXEC mode. |

| Command or Action | Purpose                                                                                                    |
|-------------------|----------------------------------------------------------------------------------------------------|
|                   | • Entering <b>no</b> exits the configuration session and returns the router to EXEC mode without committing the configuration changes.           |
|                   | • Entering <b>cancel</b> leaves the router in the current configuration session without exiting or committing the configuration changes.         |
|                   | • Use the <b>commit</b> command to save the configuration changes to the running configuration file and remain within the configuration session. |

## **Configuring AIS on a CFM Interface**

To configure AIS on a CFM interface, perform the following steps:

### **SUMMARY STEPS**

- **1**. configure
- 2. interface gigabitethernet interface-path-id
- 3. ethernet cfm
- 4. ais transmission up interval 1m cos cos
- 5. end or commit

## **DETAILED STEPS**

|        | Command or Action                                                             | Purpose                                                                                                    |  |
|--------|-------------------------------------------------------------------------------|----------------------------------------------------------------------------------------------------|--|
| Step 1 | configure                                                                     | Enters global configuration mode.                                                                            |  |
|        | Example:                                                                      |                                                                                                    |  |
|        | RP/0/RP0/CPU0:router# configure                                               |                                                                                                    |  |
| Step 2 | interface gigabitethernet interface-path-id                                   | Enters interface configuration mode.                                                                         |  |
|        | Example:                                                                      |                                                                                                    |  |
|        | RP/0/RP0/CPU0:router# interface TenGigE 0/0/0/2                               |                                                                                                    |  |
| Step 3 | ethernet cfm                                                                  | Enters Ethernet CFM interface configuration mode.                                                            |  |
|        | Example:                                                                      |                                                                                                    |  |
|        | RP/0/RP0/CPU0:router(config)# ethernet cfm                                    |                                                                                                    |  |
| Step 4 | ais transmission up interval 1m cos cos                                       | Configures Alarm Indication Signal (AIS) transmission on<br>a Connectivity Fault Management (CFM) interface. |  |
|        | Example:                                                                      |                                                                                                    |  |
|        | RP/0/RP0/CPU0:router(config-if-cfm)# ais<br>transmission up interval 1m cos 7 |                                                                                                    |  |

|        | Command or Action                                                 | Purpose                                                                                                    |
|--------|-------------------------------------------------------------------|----------------------------------------------------------------------------------------------------|
| Step 5 | end or commit                                                     | Saves configuration changes.                                                                                                    |
|        | Example:                                                          | • When you issue the <b>end</b> command, the system prompts you to commit changes:                                                                         |
|        | <pre>RP/0/RP0/CPU0:router(config-sla-prof-stat-cfg)# commit</pre> | Uncommitted changes found, commit them befor<br>exiting(yes/no/cancel)?<br>[cancel]:                                                                       |
|        |                                                                   | • Entering <b>yes</b> saves configuration changes to the running configuration file, exits the configuration session, and returns the router to EXEC mode. |
|        |                                                                   | • Entering <b>no</b> exits the configuration session and returns<br>the router to EXEC mode without committing the<br>configuration changes.               |
|        |                                                                   | • Entering <b>cancel</b> leaves the router in the current configuration session without exiting or committing the configuration changes.                   |
|        |                                                                   | • Use the <b>commit</b> command to save the configuration changes to the running configuration file and remain within the configuration session.           |

## Verifying the CFM Configuration

To verify the CFM configuration, use one or more of the following commands:

| <b>show ethernet cfm configuration-errors</b> [domain domain-name] [interface interface-path-id ]                                                                                                    | Displays information about errors that are preventing<br>configured CFM operations from becoming active, as<br>well as any warnings that have occurred. |
|----------------------------------------------------------------------------------------------------|----------------------------------------------------------------------------------------------------|
| <b>show ethernet cfm local maintenance-points</b><br><b>domain</b> <i>name</i> [ <b>service</b> <i>name</i> ]   <b>interface</b> <i>type</i><br><i>interface-path-id</i> ] [ <b>mep</b>   <b>mip</b> ] | Displays a list of local maintenance points.                                                                                                    |

**Note** After you configure CFM, the error message, *cfmd*[317]: %L2-CFM-5-CCM\_ERROR\_CCMS\_MISSED : Some received CCMs have not been counted by the CCM error counters, may display. This error message does not have any functional impact and does not require any action from you.

# **CFM Over Bundles**

CFM over bundle supports the following:

• CFM Maintenance Points — UP MEP, Down MEP, which only includes L2 bundle main and sub-interfaces.

- CCM interval of 100 ms, 1s, 10s, 1min, and 10mins.
- RP OIR/VM reload without impacting learnt CFM peer MEPs.
- Process restart without impacting CFM sessions.
- Static MEPs.

#### **Restrictions for Configuration of CFM on Bundles**

Following are the restrictions for configuring CFM over bundle member interfaces:

- Only Layer 2 bundle Ethernet interfaces and sub-interfaces are supported, which are part of a L2VPN cross-connect.
- No support for 3.3ms and 10ms CCM interval.
- Supports 5000 pps rates of CCM traffic for bundle interfaces.
- Ethernet Connectivity Fault Management (CFM) is not supported with Maintenance association End Points (MEPs) that are configured on default and untagged encapsulated sub-interfaces that are part of a single physical interface.
- Multiple MEPs of different directions are not supported on the same interface or X connect.

# Ethernet Frame Delay Measurement for L2VPN Services

| Feature Name                                                 | <b>Release Information</b> | Feature Description                                                                                                    |
|--------------------------------------------------------------|----------------------------|----------------------------------------------------------------------------------------------------|
| Ethernet Frame<br>Delay<br>Measurement for<br>L2VPN Services | Release 7.5.3              | <ul> <li>You can now monitor L2VPN networks and avoid impact<br/>to your customers' operations by accurately measuring<br/>frame round-trip delays and jitters between two<br/>maintenance endpoints (MEPs).</li> <li>This feature lets you detect end-to-end connectivity,<br/>loopback, and link trace on MEPs. It reports service<br/>performance to your end customers, helping improve<br/>technical and operational tasks such as troubleshooting<br/>and billing.</li> <li>This feature introduces the offer delay measurement.</li> </ul> |
|                                                              |                            | This feature introduces the <b>cfm-delay-measurement probe</b> command.                                                                                                    |

#### Table 4: Feature History Table

Ethernet frame delay measurement complies with the ITU-T Y.1731 standard, which provides comprehensive fault management and performance monitoring recommendations. Delay Measurement Message (DMM) and Delay Measurement Reply (DMR) are used to periodically measure one-way or two-way frame delay and frame delay variation between a pair of point-to-point MEPs. Measurements are made between two MEPs belonging to the same domain and Maintenance Association (MA).

You can measure frame delay in the Layer 2 networks to detect end-to-end connectivity, loopback, and link trace on Maintenance End Points (MEPs) and also report service performance that helps to improve technical and operational tasks such as troubleshooting, billing, and so on. Frame delay is the duration between the time

the source node transmits the first bit of a frame and the time the same source node receives the last bit of the frame.

The frame delay measurement uses the following two protocol data units (PDUs):

- Delay Measurement Message (DMM)—DMM is used to measure frame delay and frame delay variation between a pair of point-to-point Maintenance End Points (MEPs).
- Delay Measurement Response (DMR)—DMR is the delay measurement response sent by the destination MEP. When an MEP receives a DMM frame, the responder MEP responds with a DMR frame. The DMR frame carries a reply information and a copy of the timestamp contained in the DMM frame.

We support one-way and two-way frame delay measurement.

| Frame Delay Measurement               | Description                                                                                                    |
|---------------------------------------|----------------------------------------------------------------------------------------------------|
| One-way frame delay measurement (1DM) | • Measures the frame delay on a unidirectional link between the MEPs.                                                                           |
|                                       | • 1DM requires that clocks at both the transmitting MEP and the receiving MEPs are synchronized.                                                |
|                                       | • Measuring frame-delay variation does not require clock synchronization and the variation can be measured using 1DM and DMR frame combination. |
| Two-way frame delay measurement       | • Measures the frame delay on a bidirectional link between the MEPs.                                                                            |
|                                       | • Two-way delay measurement does not require<br>the clocks at both the transmitting MEP and the<br>receiving MEPs to be synchronized.           |
|                                       | • The two-way frame delay is measured using only DMM and DMR frames.                                                                            |

For more information about CFM, see Configuring Ethernet OAM, on page 1.

### Topology

Let's see how a round-trip frame delay is measured with the following sample topology.

| - A      | 1 TxtimestampF | DMM | 2 RxtimestampF             |
|----------|----------------|-----|----------------------------|
| Router-1 | 4 RxtimestampB | DMR | 3 TxtimestampB<br>Router-2 |

- The sender MEP (Router-1) transmits a frame containing delay measurement request information and the timestamp at the which router sends the DMM.
- When packets pass through each interface, timestamps are written into DMMs and DMRs at both local and peer MEPs.

- When the DMM leaves the local interface, the TX timestamp is added to the packet.
- When the receiver MEP (Router-2) receives the frame, records the timestamp at which the receiver MEP receives the frame with the delay measurement request information and the remote MEP (Router-2) responds with an DMR adding the remote TX timestamp to the packet as it leaves the remote interface.

To measure a round-trip delay for a traffic exchange between Router-1 and Router-2, four timestamps get populated as the packet moves through the network.

- Router-1 adds the TxTimestampF when DMM packet is transmitted.
- Router-2 adds RxTimestampF when DMM packet is received by it.
- Router-2 adds TxTimestampB when DMR packet it transmitted.
- · Router-1 adds RxTimestampB when DMR is received by it

The round-trip delay is calculated using the following formula:

```
Delay = (RxTimestampB - TxTimestampF) - (TxTimestampB - RxTimestampF)
= RxTimestampB - TxTimestampF - TxTimestampB + RxTimestampF
= (RxTimestampF - TxTimestampF) - (TxTimestampB - RxTimestampB)
```

#### **Configure Ethernet Frame Delay Measurement for L2VPN Services**

Perform the following tasks to configure Ethernet Frame Delay Measurement for L2VPN Services:

- 1. Configure L2VPN service.
- **2.** Enable CFM service continuity check.
- **3.** Enable CFM on the interface.
- 4. Configure Ethernet frame delay measurement.

```
/* Configure L2VPN service */
Router# configure
Router(config) # 12vpn
Router(config-l2vpn) # xconnect group evpn_vpws_203
Router(config-l2vpn-xc) # p2p evpn vpws phy-100
Router(config-l2vpn-xc-p2p)# interface GigabitEthernet0/0/0/2.100
Router(config-l2vpn-xc-p2p)# neighbor evpn evi 30001 target 30001 source 50001
Router(config-l2vpn-xc-p2p)# commit
/* Enable CFM service continuity check */
Router# ethernet cfm
Router(config-cfm# domain xcup1 level 7 id null
Router(config-cfm-dmn) # service xcup1 xconnect group evpn_vpws_Bund
Router (config-cfm-dmn-svc) # mip auto-create all ccm-learning
Router (config-cfm-dmn-svc) # continuity-check interval 1s
Router(config-cfm-dmn-svc) # mep crosscheck
Router(config-cfm-dmn-svc) # mep-id 4001
Router(config-cfm-dmn-svc) # commit
/* Enable CFM on the interface */
Router(config) # interface GigabitEthernet0/0/0/2.100 l2transport
Router(config-subif) # encapsulation dot1q 100
Router(config-subif) # rewrite ingress tag pop 1 symmetric
Router(config-subif) # mtu 9100
```

```
Router(config-subif) # ethernet cfm
Router(config-if-cfm) # mep domain bd-domain service bd-service mep-id 4001
Router(config-if-cfm-mep)# sla operation profile test-profile1 target mep-id 1112
Router(config-if-cfm-mep) # commit
/* Configure Ethernet frame delay measurement */
Router(config) # ethernet sla
Router (config-sla) # profile EVC-1 type cfm-delay-measurement
Router(config-sla-prof) # probe
Router(config-sla-prof-pb) # send packet every 1 seconds
Router(config-sla-prof-pb)# schedule
Router(config-sla-prof-schedule) # every 3 minutes for 120 seconds
Router(config-sla-prof-schedule)# statistics
Router(config-sla-prof-stat) # measure round-trip-delay
Router(config-sla-prof-stat-cfg) # buckets size 1 probes
Router(config-sla-prof-stat-cfg) # buckets archive 5
Router(config-sla-prof-stat-cfg) # commit
```

#### **Running Configuration**

1

This section shows the Ethernet frame delay measurement running configuration.

```
/* Configure L2VPN service */
12vpn
xconnect group evpn vpws 203
p2p evpn_vpws_phy-100
interface GigabitEthernet0/0/0/2.100
neighbor evpn evi 30001 target 30001 source 50001
/* Enable CFM service continuity check */
ethernet cfm
 domain xcup1 level 7 id null
 service xcup1 xconnect group evpn vpws Bundle ether203 p2p evpn vpws-100 id number 4001
  mip auto-create all ccm-learning
   continuity-check interval 1s
   mep crosscheck
   mep-id 4001
!
/* Enable CFM on the interface */
interface GigabitEthernet0/0/0/2.100 l2transport
 encapsulation dot1q 100
rewrite ingress tag pop 1 symmetric
mtu 9100
 ethernet cfm
 mep domain bd-domain service bd-service mep-id 4001
   sla operation profile test-profile1 target mep-id 1112
1
/* Configure Ethernet SLA */
ethernet sla
profile EVC-1 type cfm-delay-measurement
 probe
   send packet every 1 seconds
  1
  schedule
   every 3 minutes for 120 seconds
  1
  statistics
   measure round-trip-delay
   buckets size 1 probes
   buckets archive 5
```

#### Verification

Verify the frame delay measurement. In the following example, you observe that the sent and received DMM and DMR packets are same. So there is no delay in frame transmission.

```
Router# show ethernet cfm local meps interface GigabitEthernet0/0/0/2.100 verbose
```

Up MEP on GigabitEthernet0/0/0/2.100 MEP-ID 4001

|                                                                                |                                 | -             | MAC address: 0c11.6752.3af8<br>errors, 0 timed out (archived) |
|--------------------------------------------------------------------------------|---------------------------------|---------------|---------------------------------------------------------------|
| CCM genera<br>AIS genera<br>Sending AI<br>Receiving<br>Sending CS<br>Receiving | ation ena<br>IS:<br>AIS:<br>SF: |               | Yes, 10s (Remote Defect detected: No)<br>No<br>No<br>No<br>No |
| Packet                                                                         | Sent                            |               | Received                                                      |
| CCM<br>DMM<br>DMR                                                              | 19<br>473<br>0                  | 9<br>0<br>473 | (out of seq: 0)                                               |

# **Link Loss Forwarding**

| Table 5: Feature History Table |
|--------------------------------|
|--------------------------------|

| Feature Name            | Release Information | Feature Description                                                                                                    |
|-------------------------|---------------------|----------------------------------------------------------------------------------------------------|
| Link Loss<br>Forwarding | Release 7.9.1       | We have now enabled high availability between two<br>bridged interfaces by disabling both interfaces if any one<br>of them fails. Such high availability is enabled because<br>the functionality allows a fault detected on one side of a<br>CFM-protected network to propagate to the other, allowing<br>the device to re-route around the failure. |
|                         | r                   | In earlier releases, a failure on one bridged interface did<br>not disable the other interface, and connected devices<br>remained unaware of the link loss.                                                                                                    |
|                         |                     | The feature introduces these changes:                                                                                                    |
|                         |                     | • CLI: New propagate-remote-status command                                                                                                    |
|                         |                     | • YANG Data Model: New XPaths for<br>Cisco-IOS-XR-um-ethernet-cfm-cfg.yang (see<br>GitHub, YANG Data Models Navigator)                                                                                                    |

When there is a fault on a link to a device on one side of the network, the connection to the port on the other side needs to be shutdown so that the device re-routes the traffic. This requires the interface to be TX-disabled.

Link Loss Forwarding (LLF) uses Connectivity Fault Management (CFM) to transmit notification of a signal loss or fault across the network. If a local attachment circuit (AC) on a bridged interface fails, one of the following signals or packet types are sent to the neighboring device:

- Continuity Check Message (CCM) The CCMs are heartbeat messages exchanged periodically between
  all the Maintenance End Points (MEPs) in a service. MEPs are members of a particular service within a
  domain and are responsible for sourcing and sinking CFM frames. Each MEP sends out multicast CCMs,
  and receives CCMs from all the other MEPs in the service. This allows each MEP to discover its peer
  MEPs, and to verify that there is connectivity between them.
- Alarm Indication Signal (AIS) These are messages sent periodically by MEPs that have detected a fault, to the MEPs in the next highest maintenance domain level.
- Client Signal Fail (CSF) A mechanism for error detection. When a MEP detects an issue, the MEP sends CSF packets to its peer MEPs.

For more information on MEPs, see Maintenance Points, on page 10.

Connectivity Fault Management Daemon (CFMD) and Ether-MA are processes that run on the control plane of the router. Ether-MA handles owner channel communication and resyncs from CFMD, L2VPN, and other Ether MA processes. This module handles the TX-disable and TX-enable events, based on the notifications from CFMD.

When the system receives a CCM or AIS with fault indication, or a CSF error packet, CFMD communicates with Ether-MA to TX-disable the interface.

When an interface receives a fault notification, the transitions are handled as follows:

- The interface is transitioned to TX-disable state.
- A restore or damping timer with a 3.5 \* packet interval duration is started.
- If no other fault packets are received after the restore timer ends, the TX-disable state is cleared and the interface is transitioned to TX-enable state.

# **Restrictions for Link Loss Forwarding**

- Link loss forwarding is not permitted on subinterfaces.
- Link loss forwarding is permitted only on UP MEPs. The UP MEPs send the frames into the bridge relay function and not through the wire connected to the port where the MEP is configured. For more information on UP MEPs, see MEP and CFM Processing Overview, on page 10.
- A damping or restore timer governs transitions of an interface from TX-disabled state to TX-enabled state. The period of the damping timer is calculated by three times the configured CCM interval. You cannot configure the damping timer.
- The damping timer is not provided for transitions of an interface from TX-enabled state to TX-disabled state.
- Link loss forwarding does not work on bundle interfaces configured with LACP.

# **Configure Link Loss Forwarding**

To configure LLF on a network:

- 1. Configure a Connectivity Fault Management (CFM) domain and service.
- 2. Configure a Maintenance End Point (MEP) under the CFM domain and service.

- **3.** Configure continuity check message (CCM) interval on the MEP. The restore timer for a CCM notification is calculated based on the configured CCM interval.
- 4. Configure Client Signal Fail (CSF) transmission on the MEP, to enable CSF transmission.
- 5. Configure CSF logging on the MEP, to enable logging on receiving a CSF packet.

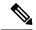

- **Note** The CSF configuration is optional and is not required when both the devices in CFM-protected network are running with IOS-XR. This configuration is required for inter-operation with certain client-end setups that contain devices from other clients.
- 6. Enable LLF on an interface using the **propagate-remote-status** command. This command triggers the interface to be TX-disabled on fault detection.

#### **Configuration Example**

```
/* Configure CFM domain, service, and MEP */
Router# configure
Router(config) # ethernet cfm
Router (config-cfm) # domain dom1 level 1 service ser1 bridge group up-meps bridge-domain
up-mep
/* Configure CCM interval */
Router(config-cfm-dmn-svc) # continuity-check interval 1m
/* (Optional) Configure CSF */
Router(config-cfm-dmn-svc) # csf interval 1m cos 4
Router (config-cfm-dmn-svc) # csf-logging
Router(config-cfm-dmn-svc) # commit
/* Enable LLF on an interface */
Router# configure
Router(config) # interface GigabitEthernet0/2/0/0
Router(config-if) # ethernet cfm
Router(config-if-cfm) # mep domain dom1 service ser1 mep-id 1
Router(config-if-cfm-mep) # propagate-remote-status
Router(config-if-cfm-mep) # commit
```

#### **Running Configuration**

```
ethernet cfm
domain dom1 level 1
service ser1 bridge group up-meps bridge-domain up-mep
continuity-check interval 1m
csf interval 1m cos 4
csf-logging
!
!
!
interface GigabitEthernet0/2/0/0
ethernet cfm
mep domain dom1 service ser1 mep-id 1
propagate-remote-status
!
```

Verification

! !

The following output shows LLF configuration and fault state for each interface:

| Router# show ethernet cfm inter:                                                                                                    |                                                                                                |
|----------------------------------------------------------------------------------------------------|------------------------------------------------------------------------------------------------|
| <ul> <li>R - Remote Defect received</li> <li>L - Loop (our MAC received)</li> <li>C - Config (our ID received)</li> <li>X - Cross-connect (wrong MAID)</li> </ul> | I - Wrong interval<br>V - Wrong Level<br>T - Timed out (archived)<br>M - Missing (cross-check) |
| GigabitEthernet0/1/0/0<br>MEP Defects                                                                                                    | Restore Timer                                                                                  |
| 100 R<br>101 None<br>102 RPF                                                                                                    | Not running<br>10s remaining<br>Not running                                                    |
| GigabitEthernet0/1/0/1<br>MEP Defects                                                                                                    | Restore Timer                                                                                  |
| 110 None                                                                                                    | 3s remaining                                                                                   |
| GigabitEthernet0/1/0/2<br>MEP Defects                                                                                                    | Restore Timer                                                                                  |
| 120 P                                                                                                    | Not running                                                                                    |

The following output shows that the interface received a single CSF packet at 1 minute interval, so that the interface is TX-disabled with a damping timer of 3.5 minutes.

Router# show ethernet cfm local meps detail Domain dom1 (Level 1), Service ser1 UP MEP on GigabitEthernet0/1/0/0 MEP-ID 1 \_\_\_\_\_ Interface state: UP MAC address: 0204.3dbe.c93b Peer MEPs: 0 up, 0 with errors, 0 timed out (archived) Cross-check errors: 0 missing, 0 unexpected CCM generation enabled: No AIS generation enabled: No Sending AIS: No Receiving AIS: No Sending CSF: No Receiving CSF: Yes (Interval: 1min, started 00:03:29 ago) TX Disable triggered: Yes (restore timer not running)

The following output shows that the interface received a CCM notification that the peer MEP port is down, so that the interface is TX-disabled.

```
Router# show ethernet cfm local meps detail
Domain dom1 (Level 1), Service ser1
UP MEP on GigabitEthernet0/1/0/0 MEP-ID 1
Interface state: UP MAC address: 0204.3dbe.c93b
Peer MEPs: 1 up, 1 with errors, 0 timed out (archived)
Cross-check errors: 0 missing, 0 unexpected
```

```
CCM generation enabled:Yes, 1min (Remote Defect detected: Yes)CCM defects detected:P - peer port downAIS generation enabled:NoSending AIS:NoReceiving AIS:NoSending CSF:NoReceiving CSF:NoTX Disable triggered:Yes (restore timer not running)
```

The following output shows that the interface received CCM notification that the peer MEP port is up, and restore timer is started for the TX-disabled interface.

```
Router# show ethernet cfm local meps detail
Domain dom1 (Level 1), Service ser1
UP MEP on GigabitEthernet0/1/0/0 MEP-ID 1
_____
                                                     _____
   Interface state: UP MAC address: 0204.3dbe.c93b
   Peer MEPs: 1 up, 0 with errors, 0 timed out (archived)
   Cross-check errors: 0 missing, 0 unexpected
   CCM generation enabled: Yes, 1min (Remote Defect detected: No)
   AIS generation enabled: No
   Sending AIS:
                        No
   Receiving AIS:
                       No
   Sending CSF:
                       No
   Receiving CSF:
                        No
   TX Disable triggered: Yes (restore timer running, 1183ms remaining)
```

The following output shows Ether-MA configured bundles and their members:

```
Router# show ethernet infra internal ether-ma bundles
Bundle interface: Bundle-Ether1 (TX disabled)
Bundle members:
    GigabitEthernet0/1/0/1
GigabitEthernet0/1/0/2
Bundle interface: Bundle-Ether2
Bundle members:
    GigabitEthernet0/2/0/1
```